# LEISTUNGSBESCHREIBUNG

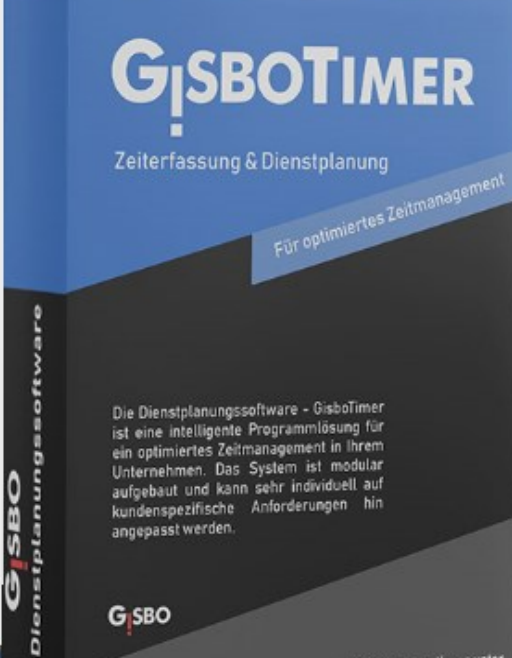

e Informationen unter<br>Gisbo.de www.

### Inhaltsverzeichnis

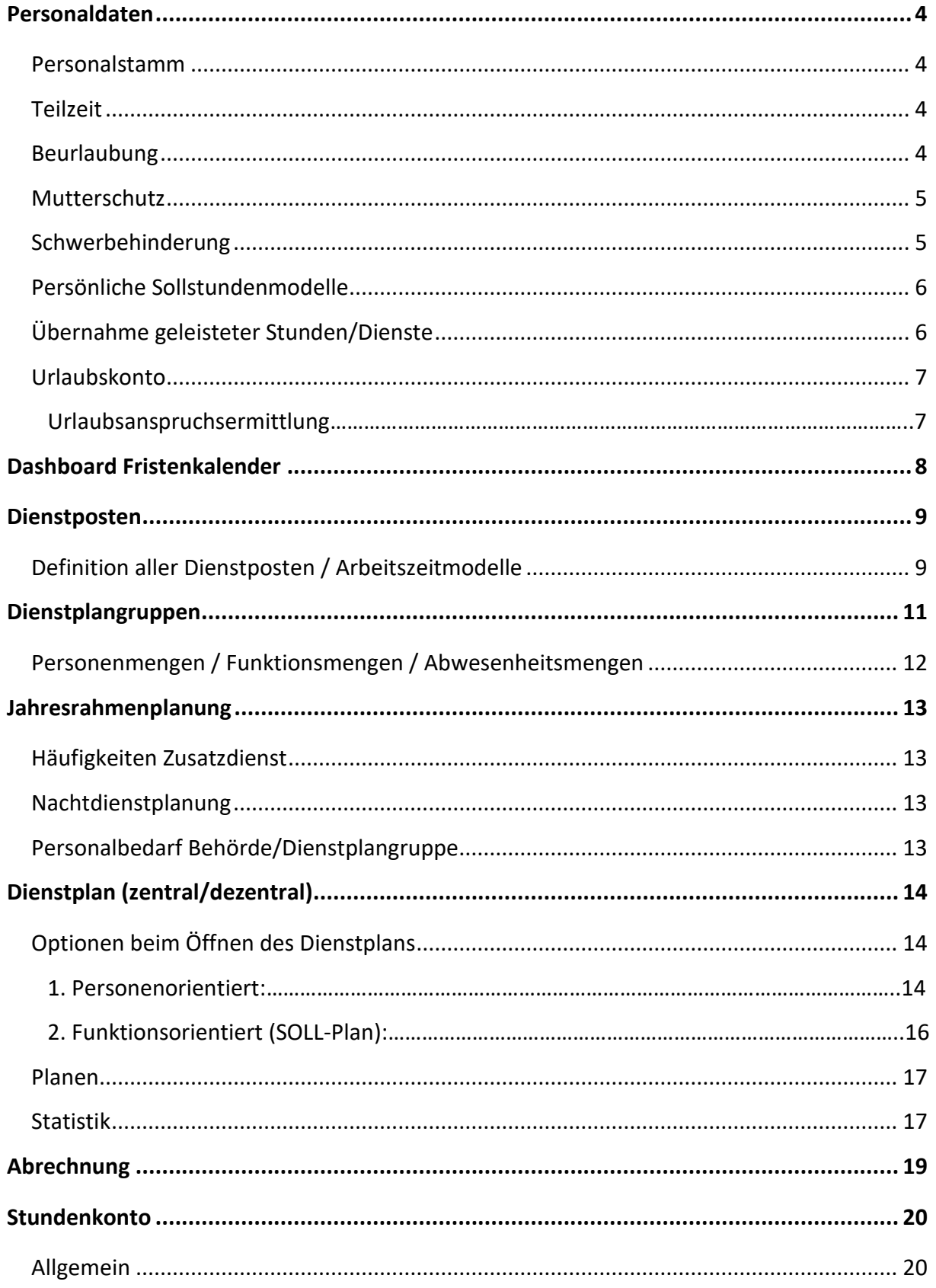

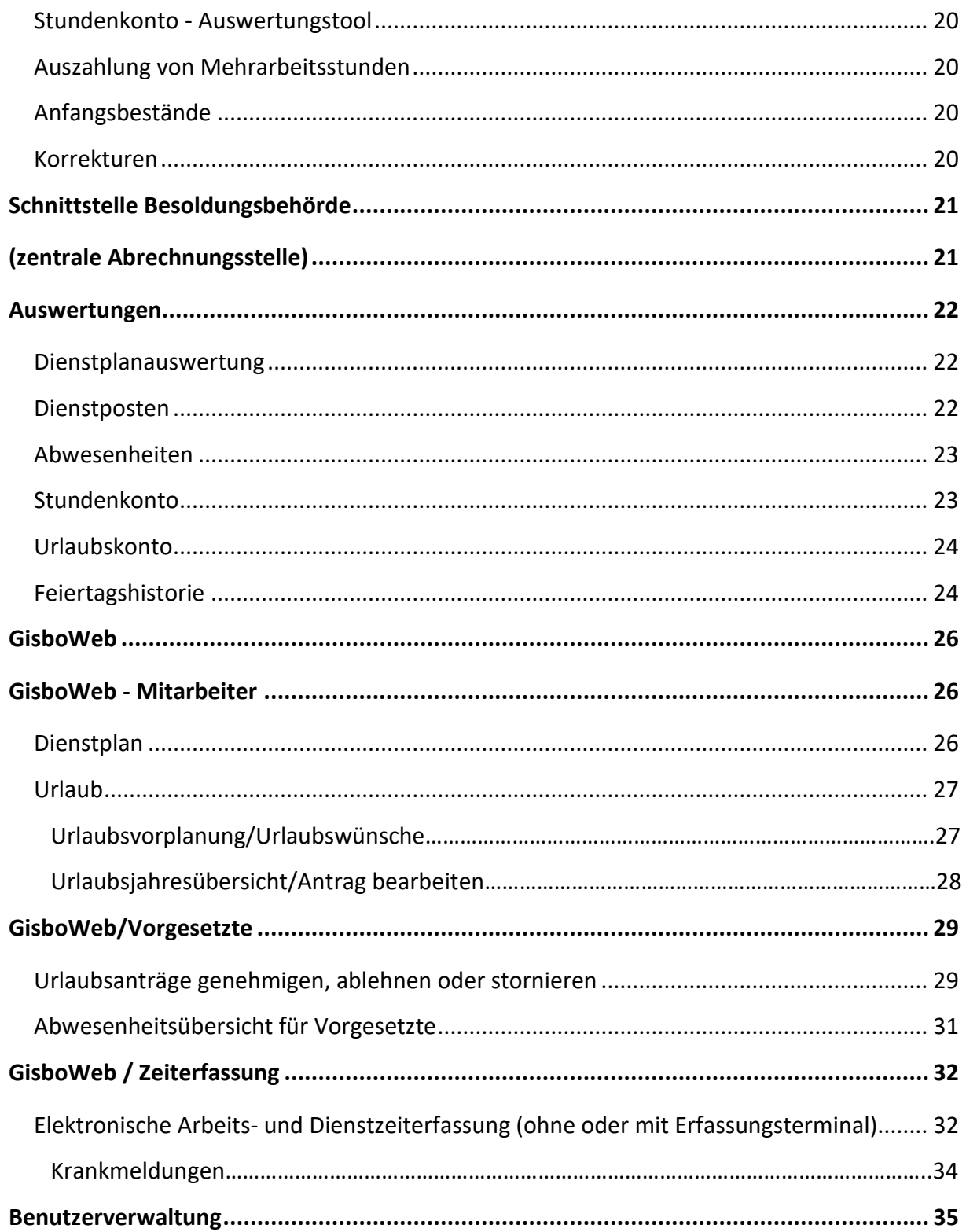

### <span id="page-3-0"></span>**Personaldaten**

#### <span id="page-3-1"></span>**Personalstamm**

Pflege aller Personalstammdaten / Auflistung aller Personaldaten mit Druckmöglichkeit.

Besonderheit:

- Nach dem Setzen eines Austrittsdatums ist der Mitarbeiter automatisch nicht mehr planbar und wird in Personalauswahllisten nicht mehr geführt.
- DUZ (=Dienst zu ungünstiger Zeit) oder Zulagen TV-L ein-/ausschaltbar
- Es sind beliebig viele Wohnsitze pflegbar.
- Die Personalliste kann über Filteroptionen auf die persönlichen Bedürfnisse angepasst werden und erlaubt die Suche nach verschiedenen Kriterien (Bsp.: alle weiblichen Teilzeitbeschäftigte).

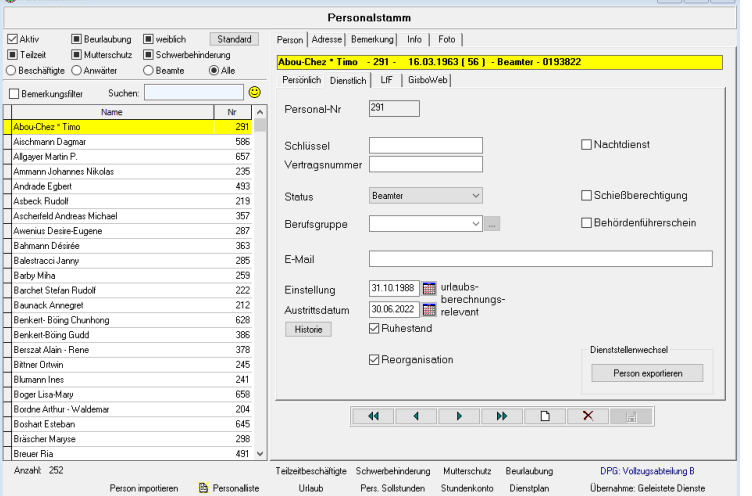

• Im- und Export von Mitarbeiterdaten. Bei Behörden, die auf mehrere Standorte aufgeteilt sind, können Mitarbeiterdaten durch diese Schnittstelle an andere Standorte bequem weitergegeben und dann weiterverarbeitet werden.

#### <span id="page-3-2"></span>**Teilzeit**

Erfassung aller Teilzeitbeschäftigten mit dem entsprechenden Beschäftigungsumfang. Voraussetzung für die korrekte automatische Sollstundenermittlung.

<span id="page-3-3"></span>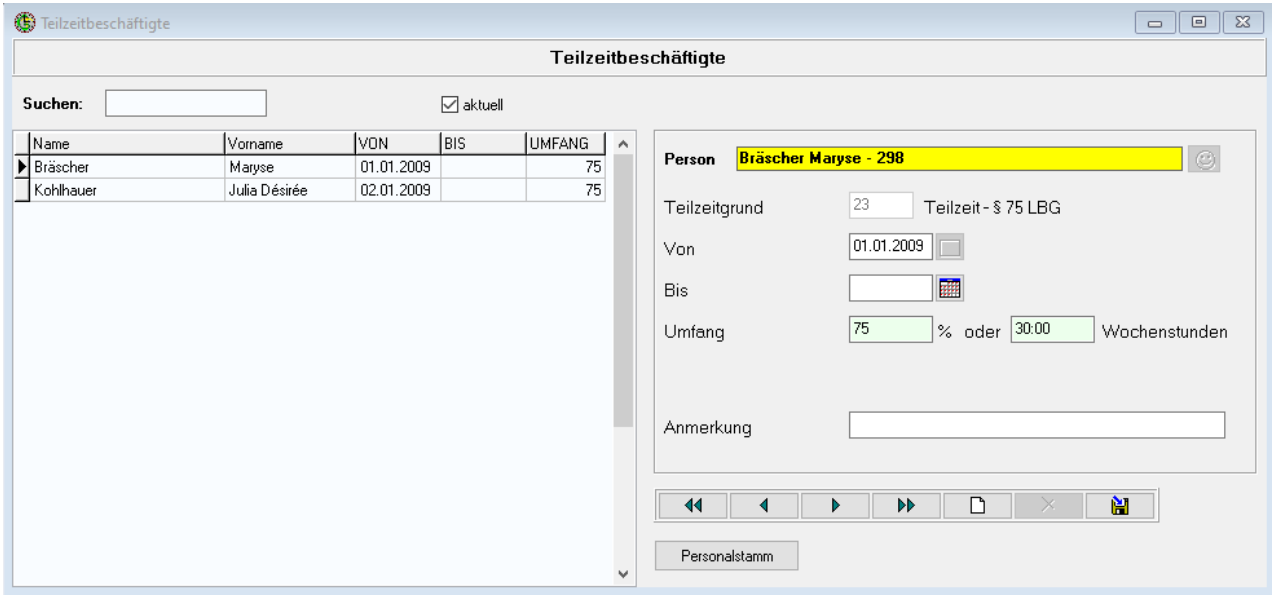

#### **Beurlaubung**

Erfassung aller Beurlaubten (bspw. Elternzeit) mit dem jeweiligen Beurlaubungsgrund und Dauer. Diese Personen sind in den hinterlegten Zeiträumen nicht planbar. Eine Beurlaubung wirkt sich auf die Urlaubsanspruchsberechnung aus.

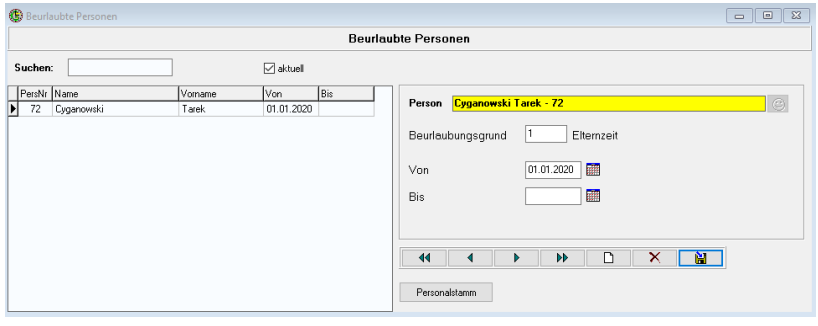

#### <span id="page-4-0"></span>**Mutterschutz**

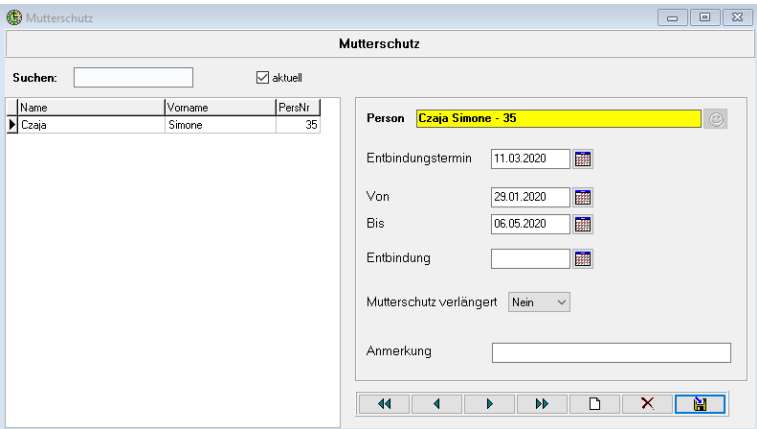

Erfassung aller Mitarbeiter, bei Anzeige der Schwangerschaft, mit Entbindungstermin und Mutterschutzzeitraum. Wird u.a. für die durchschnittliche Ermittlung von Zulagen benötigt. Der Mutterschaftszeitraum wird automatisch ermittelt. Die Mitarbeiterin ist für diesen Zeitraum im Dienstplan nicht planbar.

#### <span id="page-4-1"></span>**Schwerbehinderung**

Erfassung aller schwerbehinderten Mitarbeiter. Wichtig für die Ermittlung des Jahresurlaubs, weil auf Grundlage dieser Eintragung, Urlaub für Schwerbehinderung berücksichtigt wird.

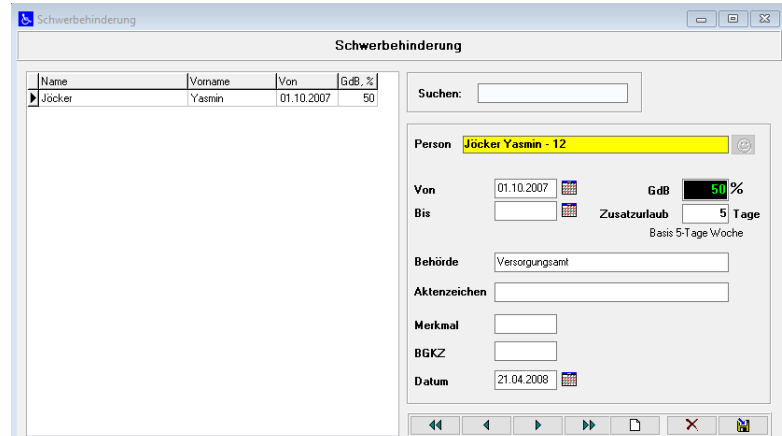

#### <span id="page-5-0"></span>**Persönliche Sollstundenmodelle**

Ein Sollstundenmodell legt die Wochentage fest, an denen der Mitarbeiter arbeiten soll. Ebenso wird die Stundenanzahl festgelegt, die er leisten soll. Ein Sollstundenmodell kann beliebig viele Wochen umfassen. Die definierten Sollstunden

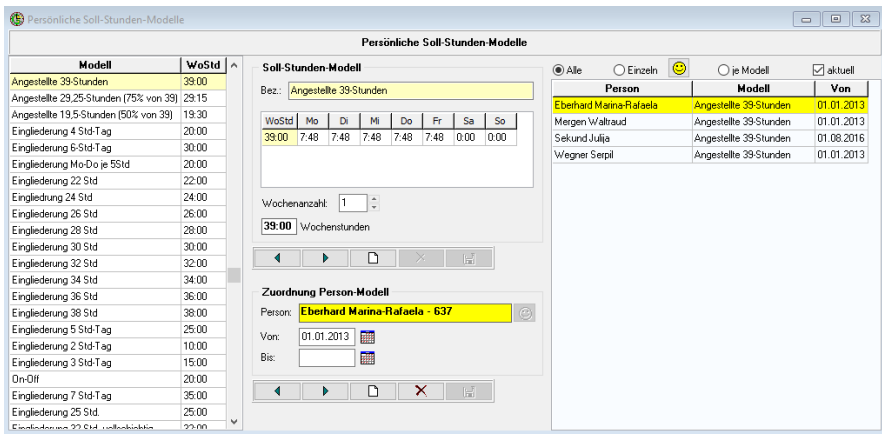

können täglich variieren. Alle in der Behörde notwendigen Soll-Stundenmodelle werden hier erfasst und den entsprechenden Mitarbeitern zugeordnet. Die Zuordnung eines Sollstundenmodells zu einem Mitarbeiter hat einen bestimmten Gültigkeitszeitraum, so dass nach dessen Ablauf ein neues Sollstundenmodell wirksam werden kann. Ein Sollmodell

welches von der 5-Tage-Woche abweicht, wirkt sich auf die Urlaubsanspruchsermittlung aus.

#### <span id="page-5-1"></span>**Übernahme geleisteter Stunden/Dienste**

Erfolgt die Inbetriebnahme des Programms während des Jahres, ist es erforderlich, einige der bisher geleisteten Dienste und Stunden zu erfassen. Diese Eingaben ermöglichen die nahtlose Führung des Stundenkontos und die Ermittlung des Zusatzurlaubs (Dienstbefreiung für Nachtdienst) mit der nächsten Abrechnung.

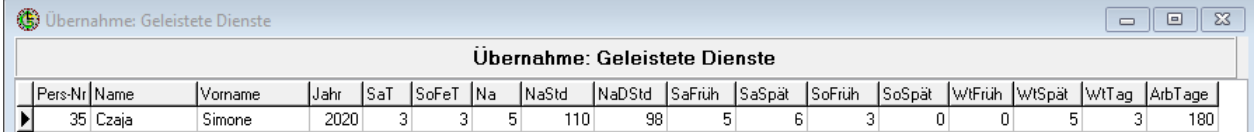

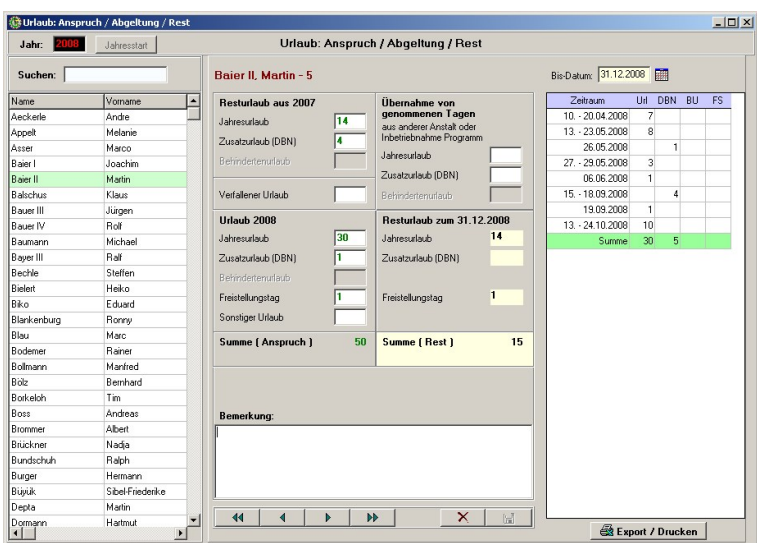

#### <span id="page-6-0"></span>**Urlaubskonto**

Bei Erfassung eines Mitarbeiters im Personalstamm, ebenso auch alljährlich mit der Abrechnung des Monats Dezember, wird für jeden Mitarbeiter ein Urlaubskonto für das neue / laufende Jahr generiert. Der Jahresurlaubsanspruch wird, entsprechend der in den Grundeinstellungen erfassten Urlaubsanspruchs ermittelt. Die noch nicht in Anspruch genommenen Tage aus Erholungsurlaub, Dienstbefreiung, Nacht und ggfs. Behindertenurlaub stehen übersichtlich zur Verfügung. Kommt ein neuer Mitarbeiter aus einer anderen Dienststelle oder wird das Programm

unterjährig in Betrieb genommen, muss hier auch der im laufenden Jahr genommene Urlaub erfasst werden. Weiterhin können Urlaubstage als verfallen gekennzeichnet werden und stehen dem Mitarbeiter dementsprechend nicht mehr zur Verfügung.

#### <span id="page-6-1"></span>**Urlaubsanspruchsermittlung**

Basis der Urlaubsanspruchsermittlung ist der für die jeweilige Beschäftigungsgruppe (Beamte/Beschäftigte) hinterlegte Jahresurlaubsanspruch.

Folgende Faktoren wirken sich auf den Urlaubsanspruch aus:

- Beurlaubung (Elternzeit etc.)
- Persönliches Sollmodell bei Abweichung von der 5-Tage-Woche
- Unterjähriger Eintritt/Austritt
- Schwerbehinderung
- Zusatzurlaub für Schicht- und Wechselschichtdienst
- AZV-Tag/Freistellungstag, wenn aktiviert

### <span id="page-7-0"></span>**Dashboard Fristenkalender**

Viele personalrelevante Daten wie Teilzeit, Beurlaubung, Status etc. enthalten ein Ende-Datum, im Vorfeld dessen bestimmte Vorgänge eingeleitet oder Daten gepflegt werden müssen. Um diese Fristen nicht zu verpassen, speichert GISBO-TIMER in allen diesen Situationen einen Eintrag in den Fristenkalender und zeigt diesen als Dashboard an.

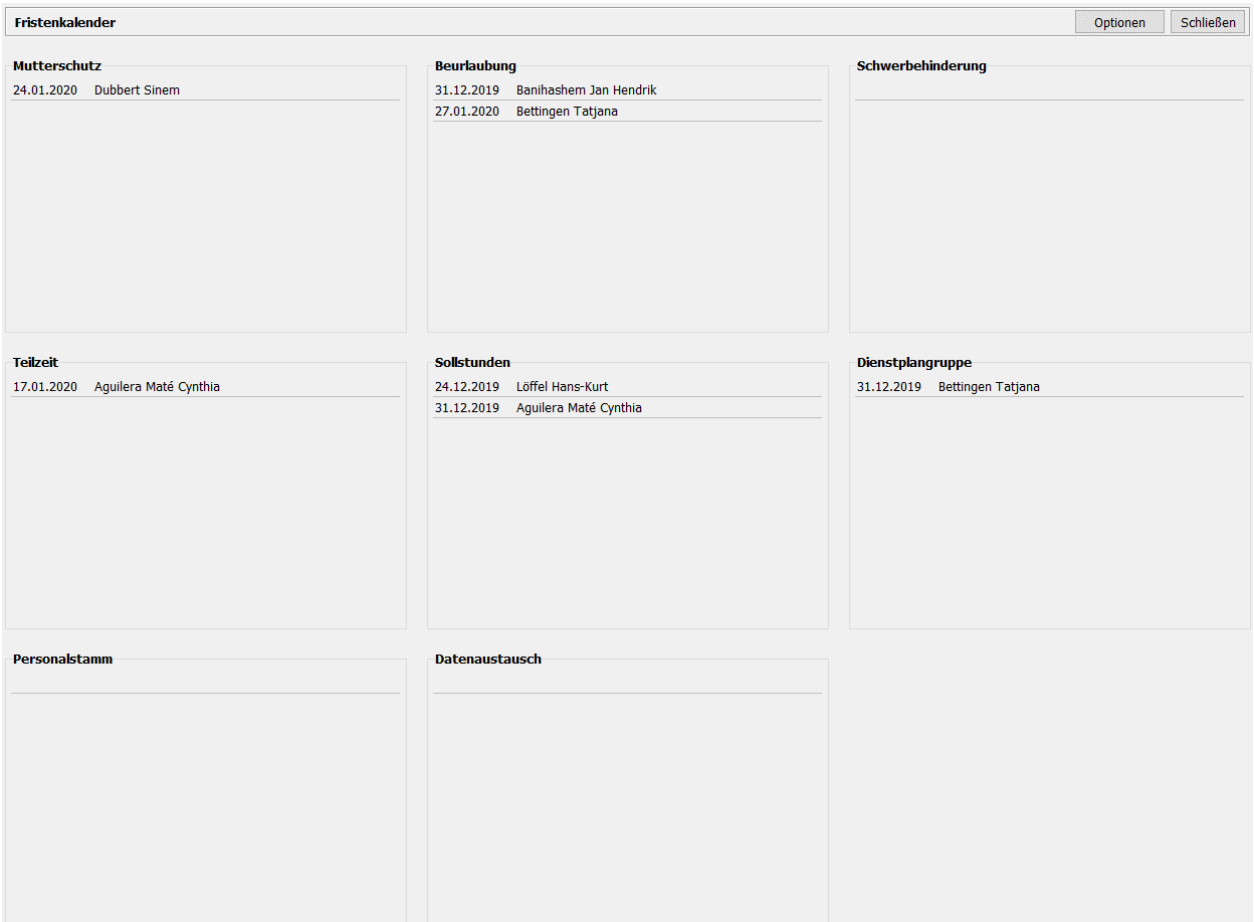

### <span id="page-8-0"></span>**Dienstposten**

#### <span id="page-8-1"></span>**Definition aller Dienstposten / Arbeitszeitmodelle**

Besonderheiten:

- Funktionsart (Nachtdienst, Rufbereitschaft, Bereitschaft usw.) festlegen, die es dem Programm ermöglichen, die Schichtzulage, den Zusatzurlaub, die korrekten Zulagen (DUZ usw.), die Rufbereitschaft und Bereitschaftszeiten für jeden Mitarbeiter automatisch zu ermitteln.
- Ein Dienstposten kann von der Ermittlung von Zulagen ausgenommen werden (DUZ unwirksam).
- Die Informationen , Mutterschutz' und , Schwerbehinderung' bestimmen, ob dieser Dienstposten von Mitarbeitern ausgeführt werden soll, die sich in Mutterschutz befinden oder schwerbehindert

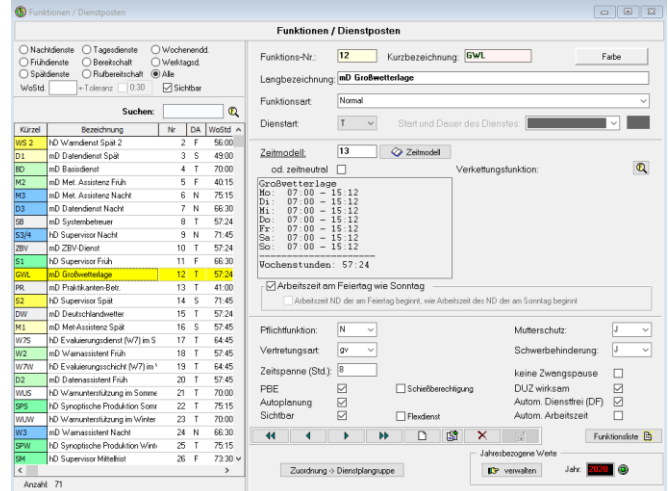

sind. Es wird eine Warnmeldung ausgelöst, wenn eine solche, nicht gewollte, Planung durchgeführt wird.

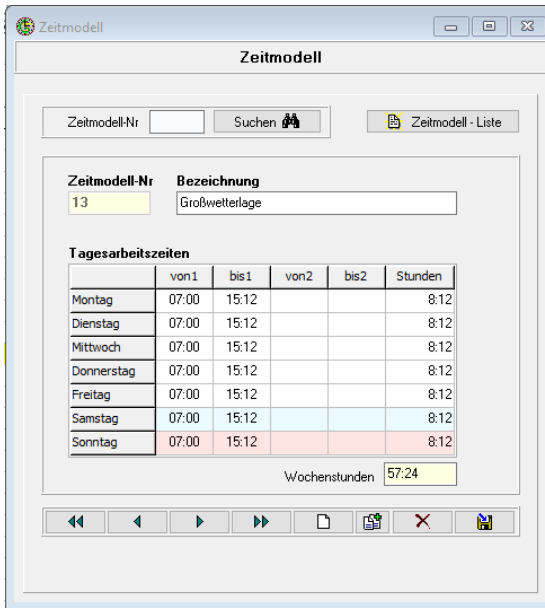

Ein Zeitmodell definiert, bezogen auf den Dienstposten die Zeiträume von Montag–Sonntag in denen er besetzt sein muss. Darüber hinaus kann für jeden Dienstposten festgelegt werden, in welchen Kalenderwochen er besetzt bzw. nicht besetzt sein soll.

In dieser Maske können Mitarbeiter für die Ausführung bestimmter Dienstposten berechtigt vergeben. Somit wird sichergestellt, dass die Dienstposten nur von entsprechend qualifiziertem Personal besetzt werden.

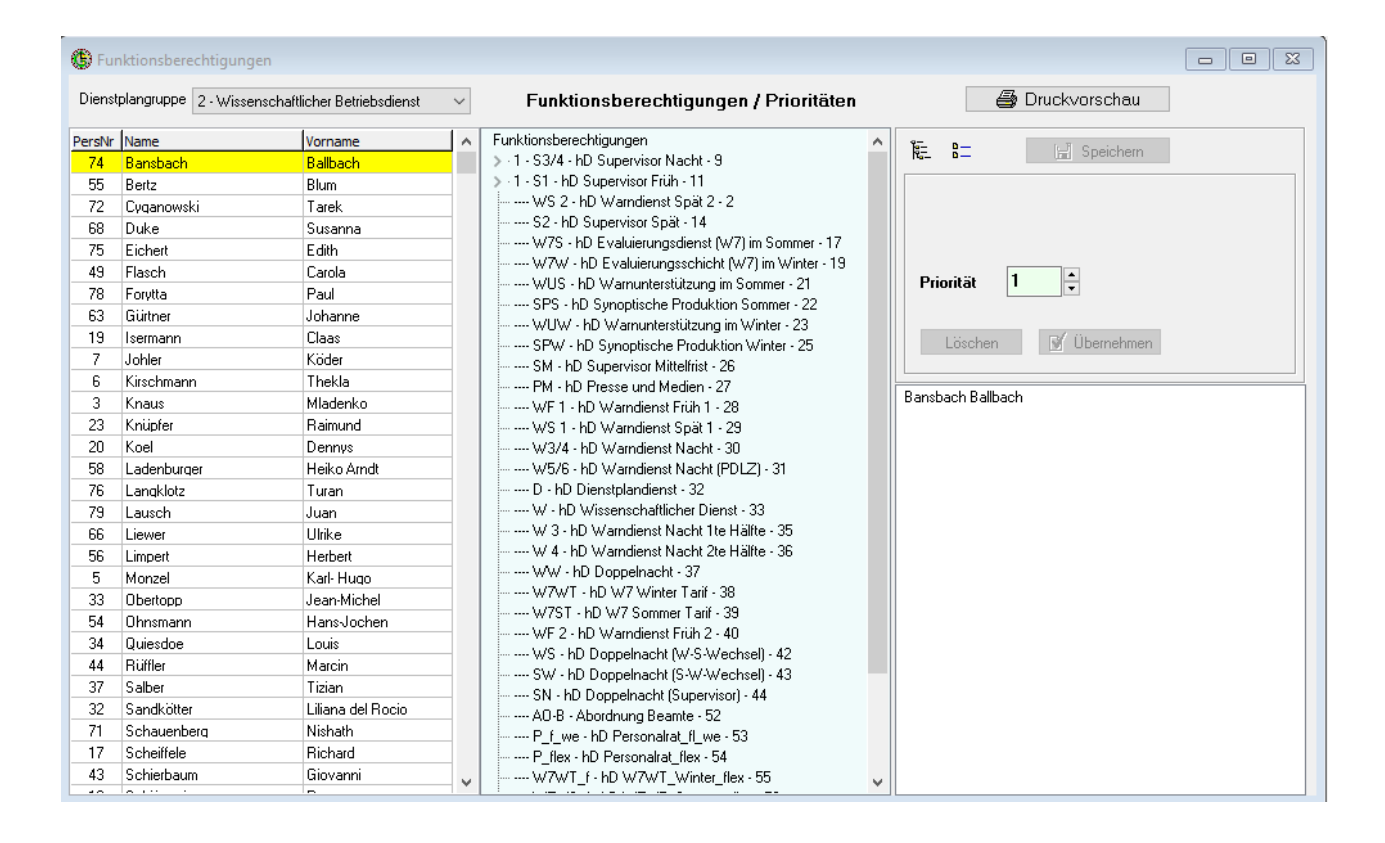

### <span id="page-10-0"></span>**Dienstplangruppen**

#### **Abbildung einer Behörde im GISBOTIMER**

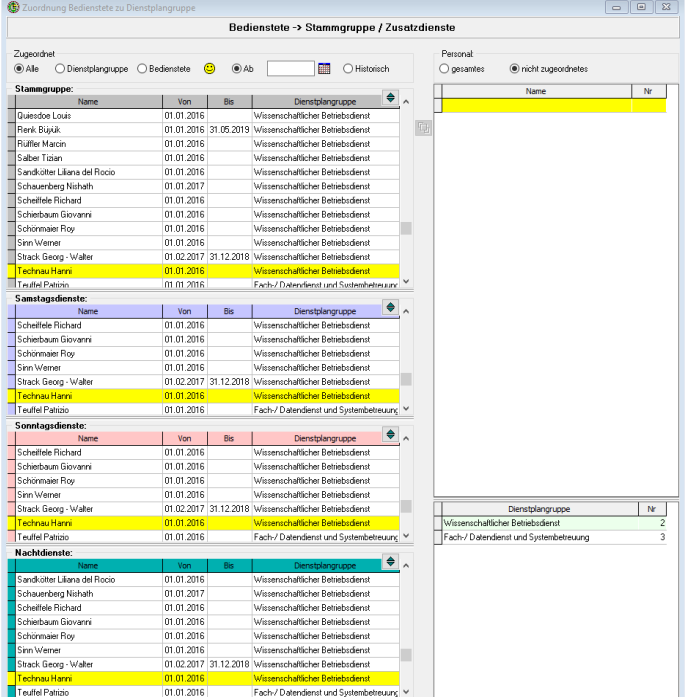

Das gesamte Personal wird einer Dienstplangruppe (zentrale Planung) oder beliebig vielen Dienstplangruppen (dezentrale Planung) zugeordnet. Die nötigen Dienstplangruppen werden im Programm erfasst und anschließend das Personal zugeordnet.

Dabei besteht die Möglichkeit für einen Wochentag (Stammgruppe), Samstag, Sonn-, Feiertag und Nachtdienst unterschiedliche Dienstplangruppen zu wählen.

Z.B. verrichtet der Werkdienst seinen Zusatzdienst meist in anderen Dienstplangruppen als in der Stammgruppe. Über diese Zuordnungsmöglichkeit kann das Programm während der Dienstplanung verhindern, dass ein Mitarbeiter, der nur für den Samstagsdienst zu planen ist, an einem Wochentag verplant wird.

Neben den Mitarbeitern werden auch die Dienstposten den entsprechenden Dienstplangruppen zugeordnet.

Durch diese Zuordnung ist GisboTimer in der Lage die Information über die Sollstärke und damit welcher Dienstposten an welchen Tagen einzuplanen ist, dem Dienstplaner darzustellen.

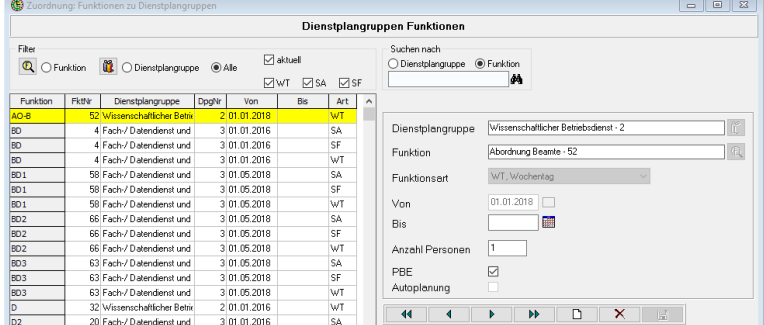

#### <span id="page-11-0"></span>**Personenmengen / Funktionsmengen / Abwesenheitsmengen**

Zur Steigerung der Flexibilität kann der Benutzer wahlfrei Personenmengen bilden und speichern (z.B.: Menge aller Beschäftigten, Anwärter usw.). Für diese Personenmengen kann ein Dienstplan geöffnet werden oder gemeinsam ausgewertet werden.

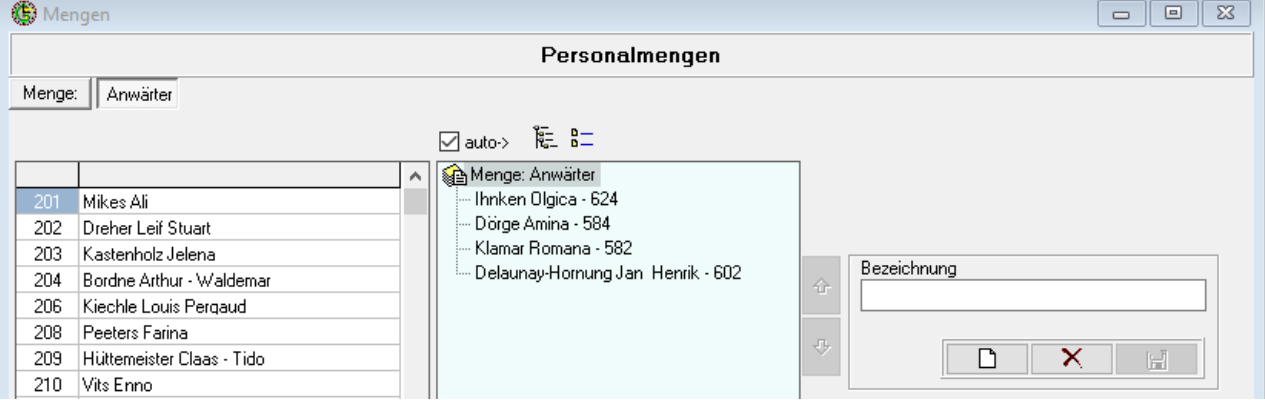

Analog zu den Personenmengen kann man zur Unterstützung von flexiblen Auswertungen Funktionsmengen und auch Abwesenheitsmengen bilden.

### <span id="page-12-0"></span>**Jahresrahmenplanung**

#### <span id="page-12-1"></span>**Häufigkeiten Zusatzdienst**

Gemäß dem Prinzip der gleichmäßigen Verteilung der Anzahl zu leistender Zusatzdienste stellt dieses Tool die Häufigkeiten aller Dienstplangruppen getrennt nach Samstag / Sonntag / Nacht gegenüber. Der Vergleich zeigt, ob bei der momentanen personellen Ausstattung der Dienstplangruppen einige Dienstplangruppen häufiger Zusatzdienst leisten müssen als andere. Wenn dem so ist, kann man hier zunächst testweise Personen für den Zusatzdienst in andere schwach besetzte Dienstplangruppen verschieben. Abschließend kann der neue Zustand gespeichert werden.

#### <span id="page-12-2"></span>**Nachtdienstplanung**

Aufgrund zuvor eingegebener Nachtdienstbereiche, Nachtdienstfunktionen und nachtdienstleistendem Personal erstellt das System automatisch einen ganzjährigen Nachtdienstplan für alle Dienstplangruppen. Dabei wird berücksichtigt, dass der Einsatz bestimmter Dienstplangruppen gerecht erfolgt. Das System schlägt dabei auch den jeweiligen Schichtführer vor. Bei Übernahme durch den Benutzer sieht jeder Dienstplaner automatisch in seinem Dienstplan, in welchen Wochen er Mitarbeiter aus seiner Gruppe zum Nachtdienst abstellen muss. Es bedarf keiner direkten Kommunikation zwischen dem Benutzer, der den Nachtdienstplan erstellt hat, und den einzelnen Dienstplanern.

#### <span id="page-12-3"></span>**Personalbedarf Behörde/Dienstplangruppe**

Aufgrund der erfassten und den Dienstplangruppen zugeordneten Dienstposten ermittelt das Programm den notwendigen Personalbedarf für die gesamte Behörde oder ausgewählte Dienstplangruppe. Dabei werden bspw. auch Stunden für die Freistellung des Personalratsvorsitzenden, Schaltjahrausgleich und Ausgleich für Funktionen in gegenseitiger Vertretung berücksichtigt. Für jede Behörde besteht die Möglichkeit darüber hinaus Stunden für Tätigkeiten zu erfassen, welche über die Dienstpostendefinition nicht berechnet werden. Dazu können z.B. Baustellenbewachung oder Krankenhausbewachung gehören, die nicht für das nächste Jahr im Voraus bekannt sind und deshalb pauschal berücksichtigt werden. In der Personalbedarfsermittlung (PBE) können vom Benutzer neue, fiktive Funktionen eingegeben oder existierende Funktionen gestrichen, sowie Arbeitszeiten geändert werden, um als Planspiel die Auswirkung auf den Personalbestand der Gesamtbehörde zu prüfen.

# <span id="page-13-0"></span>**Dienstplan (zentral/dezentral)**

#### <span id="page-13-1"></span>**Optionen beim Öffnen des Dienstplans**

Das Dienstplanungsmodul ist das Herzstück des Systems und ermöglicht sowohl eine vollautomatische als auch eine manuelle Erstellung von Dienstplänen.

Hierbei werden alle notwendigen Regeln für eine korrekte Diensteinteilung (Dienstpostenberechtigung, Mutterschutz, Schwerbehinderung, Schichtfolge usw.) beachtet.

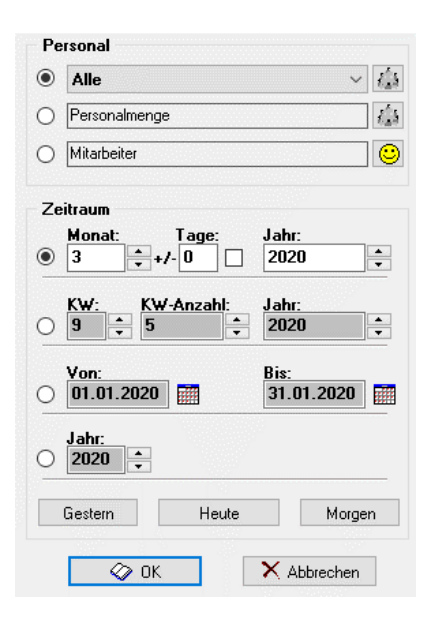

Über die Dienstpostenberechtigung wird sichergestellt, dass alle Funktionen nur von entsprechend qualifizierten Personen ausgeführt werden.

Die Darstellung ist grafisch aufbereitet, so dass der Planer sehr schnell alle wichtigen Informationen visuell wahrnehmen kann. Es gibt eine personenorientierte Darstellung sowie einen Soll/Ist-Plan, der auf einen Blick alle noch fehlenden bzw. überzähligen Planungseintragungen markiert. Die Diensteinteilung kann wahlweise für eine Dienstplangruppe, eine definierbare Menge, eine einzelne Person oder auch behördenweit geöffnet und gedruckt werden. Der Planung kann für einen bestimmten Zeitraum in der Zukunft erfolgen.

Der Dienstplan ist in zwei Ansichten verfügbar. In beiden Ansichten kann geplant werden.

#### <span id="page-13-2"></span>**1. Personenorientiert:**

Die linke Spalte zeigt die Mitarbeiter, in den Zellen stehen die geplanten Dienstposten mit den definierten Kürzeln. Der rechte Bereich stellt die ausgewählten Statistikspalten dar, die den Dienstplaner bei seiner Planungsaktivität unterstützen und buchungsaktuelle Werte liefert.

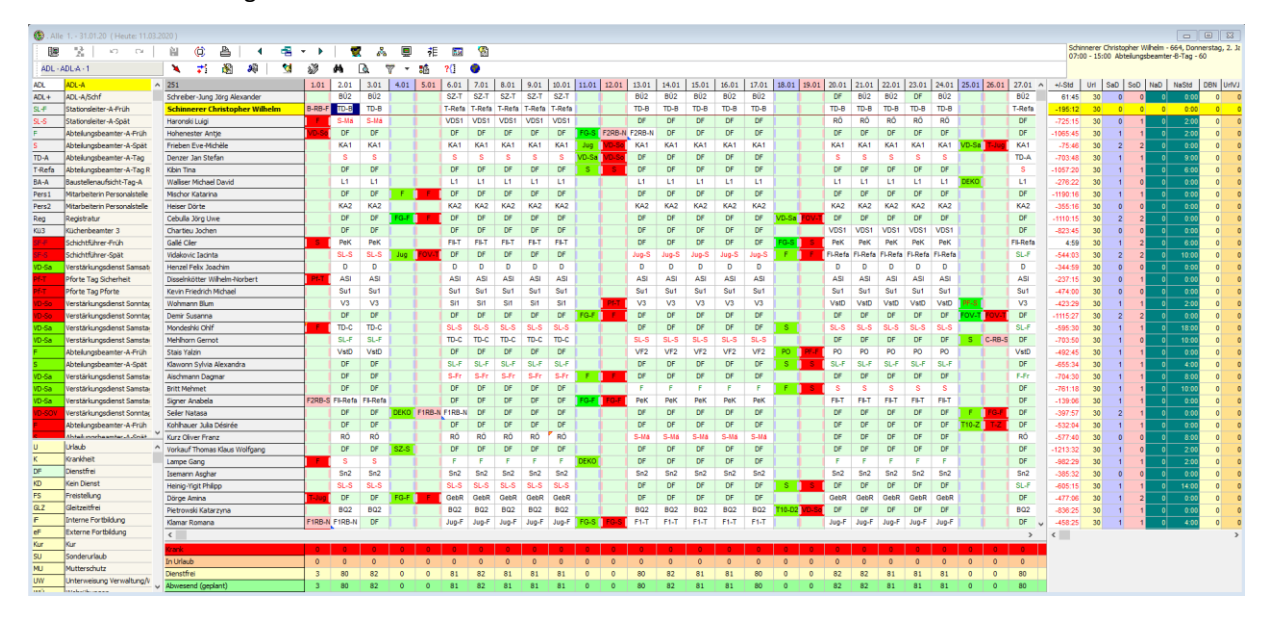

#### <span id="page-15-0"></span>**2. Funktionsorientiert (SOLL-Plan):**

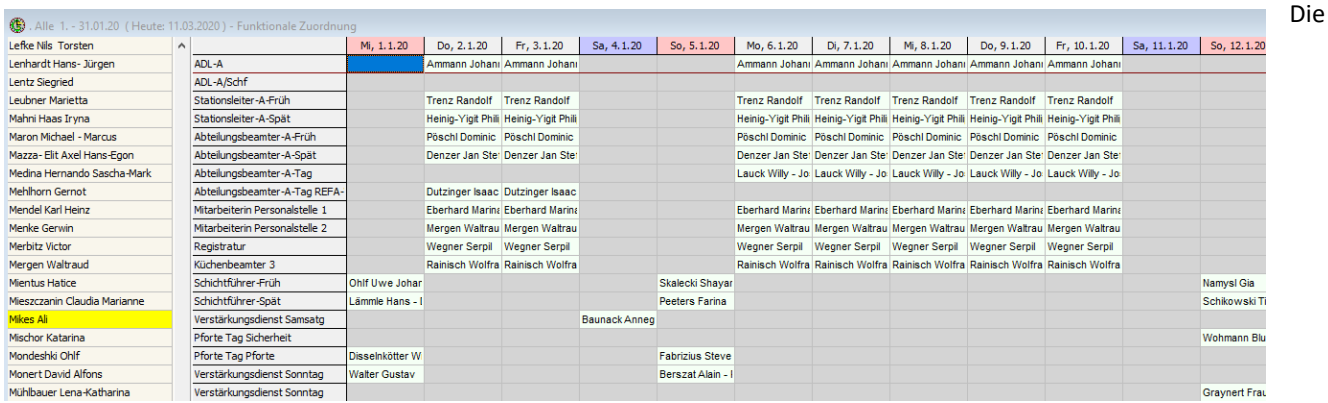

Dienstposten stehen links, in den Zellen befinden sich die Namen der Bediensteten. Über farbliche Hinterlegung der Zellen und Dienstposten sieht der Dienstplaner genau, welche Dienstposten noch besetzt werden müssen, bzw. welche Dienstposten zu viel belegt sind.

Im Dienstplan einer Dienstplangruppe werden nur die Personen und Dienstposten angezeigt, die zu dieser Dienstplangruppe gehören. In allen Ansichten sind die Dienstposten, Personen und Abwesenheiten (können in den Grundeinstellungen behördenspezifisch vorgegeben werden) jedoch nach eigenen Bedürfnissen sortierbar. Die Sortierreihenfolge bleibt auch nach dem Schließen des Dienstplans oder des **GISBOTIMERS** erhalten.

Führt man den Mauszeiger über die Liste der Dienstpostenbezeichnungen, erscheint ein Infofenster mit den täglichen Arbeitszeiten zu diesem Dienstposten.

Der Plan kann natürlich auch ein- und ausgezoomt werden.

Per Option sind alle Hintergrund- und Vordergrundfarben (Abwesenheiten, Wochenenden, leere Zellen usw.) benutzerspezifisch einstellbar. Auch das Layout hinsichtlich der einzelnen Bereiche des Plans ist für jeden Benutzer einstellbar (eigene Fenster oder angedockt, welche Ansicht gezeigt werden soll, Kalenderleiste usw.).

Geburtstage der Mitarbeiter werden automatisch durch ein rotes Dreieck in der entsprechenden Zelle dokumentiert.

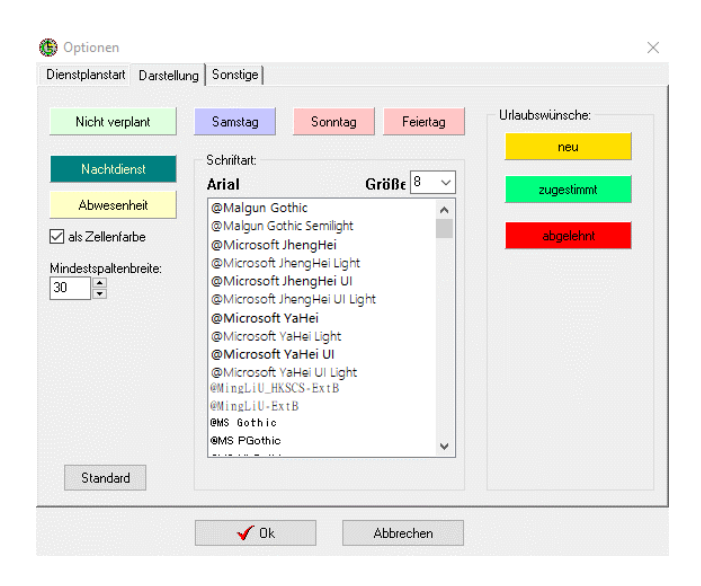

#### <span id="page-16-0"></span>**Planen**

Das Planen eines Dienstpostens oder einer Abwesenheit ist über Maus oder auch über direkte Eingabe per Tastatur möglich. Pro Dienstplantag können mehrere Dienstposten und Abwesenheiten geplant werden. Die Zeiten der Dienstposten und Abwesenheiten können bei Bedarf angepasst werden.

Alle Windowsfunktionen wie Zwischenablage, Markierungen usw. sind auch hier nutzbar.

Als Zusatzinformationen können Bemerkungen für jeden Tag allgemein, sowie für jeden Tag pro Person eingegeben werden.

Intelligente Automatik: Vollautomatische Erstellung und Optimierung auf der Grundlage eines benutzerspezifischen Regelwerks.

#### <span id="page-16-1"></span>**Statistik**

Mit jeder Veränderung wird die **laufende Statistik** sofort aktualisiert. Die Statistik kann, optional unter Einbeziehung eines Bindungszeitraums, im Dienstplan personenbezogen eingeblendet werden und enthält zu einem frei wählbaren Stichtag u.a. folgende Informationen:

- Stundenbestand (Stichtag)
- Resturlaub inkl. geplanter Urlaub Folgejahr
- Restlicher Zusatzurlaub (Dienstbefreiung Nacht)
- Anzahl Samstags- /Sonntags- /Nachtdienste, jeweils in Tagen, seit Jahresbeginn
- Geleistete Nachtstunden seit Jahresbeginn
- Datum des letzten Nachtdienstes

Die **tagesbezogene Statistik** zeigt für jeden einzelnen Tag einer Person folgende Informationen auf Grund des hinterlegten Regelwerks für Beamte und Beschäftigte (TV-L):

- Sollstunden
- Plus- oder Minusstunden
- Stunden aus Rufbereitschaft
- Dienstart (Nacht, Früh, Spät, Tag)
- Nachtstunden
- Urlaub, Zusatzurlaub, Behindertenurlaub
- Dienstposten- und/oder Abwesenheitszeiten (Uhrzeit)
- Zulagen (DUZ), die für diesen Tag anfallen
- Abwesenheitssummen

Funktionen ändern. Freitag, 14. Februar 2020 (Valentinstag), KW 7

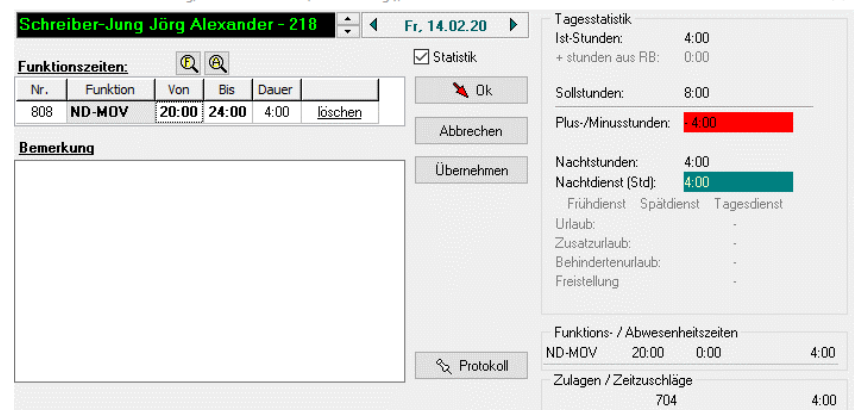

Aufgrund hinterlegter **Dienstschemen** (Frühdienst, Spätdienst, Tagdienst, Nachtdienst, Rufbereitschaft, Bereitschaft usw.) wird der Anwender durch die Anzeige von Kürzeln in der Planung wesentlich unterstützt.

Abwesenheiten können per Maus, aber auch über eine weitere Maske direkt eingegeben werden. Dadurch wird auch der Aufwand für die Urlaubsplanung zu Jahresbeginn für eine größere Personenmenge deutlich verkürzt. Beim Speichern eines Urlaubszeitraums wird in der gleichen Maske der Urlaubsstand der ausgewählten Person sofort aktualisiert.

#### **Folgende Warnmeldungen sollen den Dienstplaner unterstützen:**

- Kein Resturlaub vorhanden.
- Mitarbeiter mit Mutterschutz oder Schwerbehinderung soll nur Dienstposten besetzen, die dafür geeignet sind.
- Mitarbeiter hat keine Berechtigung für einen Dienstposten.
- Eingegebene Arbeitszeiten für unterschiedliche Funktionen oder Abwesenheiten überschneiden sich.

Selbstverständlich kann der Dienstplan, wenn erforderlich, auch ausgedruckt werden. Dies geschieht über einen Export in MS Excel ™.

Alternativ erhält der Mitarbeiter sein eigenes Portal, in welchem er Dienstzeiten, Dienstpläne einsehen kann. Falls aktiviert, kann er dort auch seine Zeiterfassungsbuchungen erfassen. Dieser Bereich wird in dem Kapitel GisboWeb beschrieben.

### <span id="page-18-0"></span>**Abrechnung**

Die Abrechnung wird über eine Maske gestartet. Diese Maske zeigt den Zustand der einzelnen Dienstplangruppen in dem betreffenden Monat. Der Benutzer, der die Abrechnung auslösen möchte, sieht, welche Dienstplangruppen ihre Dienstpläne schon freigegeben haben. Mit der Freigabe eines Dienstplanes bestätigt der Dienstplaner die Übereinstimmung des Planes mit dem tatsächlichen Verlauf des Monats. Alle Dienstplangruppen werden in einem Vorgang abgerechnet.

Dabei wird für Beamte der **Zusatzurlaub (DBN)** neu berechnet (für Beschäftigte nur im Monat Dezember) und für alle Mitarbeiter das **Urlaubskonto aktualisiert.** Die auf Basis der täglichen Sollzeiten ermittelten Mehr-/Minderstunden des aktuellen Abrechnungsmonats werden auf dem Stundenkonto mit den existierenden Mehr-/Minderstunden, beginnend mit dem ältesten Monat, verrechnet. Mehrarbeitstunden, die durch Rufbereitschaft entstanden sind, werden auf einem separaten Konto gebucht, so dass sie nicht mit den restlichen Mehrarbeitsstunden ausgezahlt werden können. Ebenso werden die **Zulagen für Beschäftigte und Beamte** ermittelt und für die Übertragung an die Besoldungsbehörde vorbereitet. Darüber hinaus wird die **Schichtzulage** ermittelt und festgestellt, ob eine Änderungsmitteilung an die Besoldungsbehörde gehen muss. Die **Feiertagshistorie** wird aktualisiert.

In einer durchschnittlichen Behörde dauert dieser Prozess ca. 2 Minuten.

Die Abrechnung eines Monats kann solange rückgängig gemacht werden, bis der nächste Monat abgerechnet wurde oder die Daten an die Besoldungsbehörde übermittelt sind.

Änderungen am Dienstplan nach der Abrechnung werden als **Korrekturen** protokolliert und sind auch für den Benutzer einsehbar. Die Zelle hat eine schwarze Umrandung und bei Doppelklick sieht man das Änderungsprotokoll für diese Zelle. Korrekturen am Dienstplan direkt über den Dienstplan vorzunehmen hat den Vorteil, dass der Dienstplaner keine weiteren Masken kennen muss, sondern die notwendigen Korrekturen so durchführt, wie er sonst täglich plant. Das System seinerseits führt beim Speichern einer Korrektur eine 'kleine Abrechnung' durch, die alle Buchungen entsprechend der Korrektur richtig stellt. Dazu gehören natürlich auch die Korrekturbuchungen für Zulagen, die möglicherweise schon vorher an die Besoldungsbehörde übermittelt wurden.

Als kontrollierbares Ergebnis für alle Mitarbeiter gibt es den Bericht **'Persönliche Dienstzeiten'***,* der alle geleisteten Dienste mit Dienstzeiten, alle entstandenen Abwesenheiten, tägliche Sollstunden und die sich daraus ergebenen Plus- /Minusstunden, Stundensummen für den Monat und als Gesamtsumme, die aktuelle Urlaubsstatistik inklusive des Zusatzurlaubs (DBN) ausweist. Außerdem werden die für diesen Monat entstandenen Zulagen und bisher geleistete Nachtstunden wegen der Berechnung des Zusatzurlaubs aufgezeigt. Dieser Bericht muss jedoch nicht gedruckt und verteilt werden, sondern kann von jedem Mitarbeiter über den öffentlichen Dienstplan abgerufen und ggf. auch ausgedruckt werden.

### <span id="page-19-0"></span>**Stundenkonto**

#### <span id="page-19-1"></span>**Allgemein**

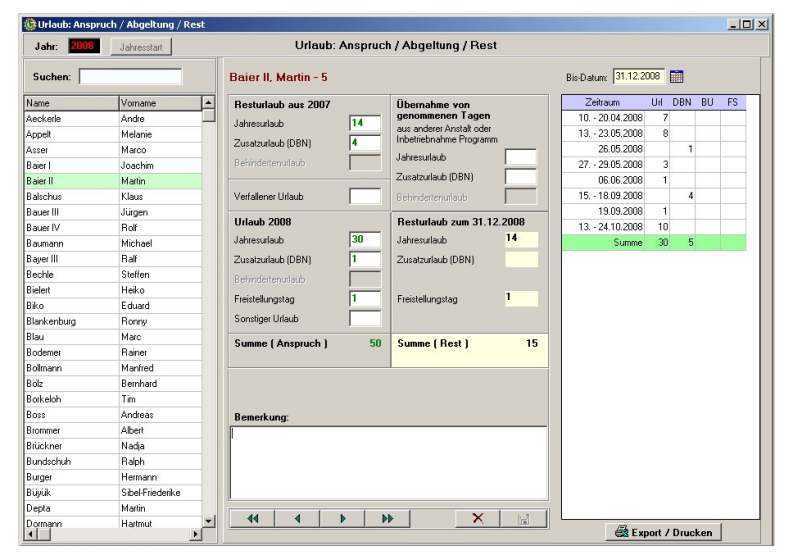

Das Stundenkonto ist ein **Auswertungstool** für alle Stundeninformationen. Außerdem können über diese Maske **Mehrarbeitsstunden zur Auszahlung** angewiesen, **Buchungen korrigiert** und **Anfangsbestände** erfasst werden.

#### <span id="page-19-2"></span>**Stundenkonto - Auswertungstool**

Das Stundenkonto zeigt für jeden Mitarbeiter alle Über-/Minderstunden und Rufbereitschaftsstun-

den, die für jeden Monat geleistet wurden. Des Weiteren sieht man genau, wie die Monatsabrechnung die Stundenverrechnung (mit Stunden aus der Vergangenheit) durchgeführt hat. Man kann die Stunden nach Anfangsbeständen, Korrekturen, Stunden aus der Abrechnung und ausgezahlten Stunden filtern und sehen, wie viele Stunden zur Auszahlung bereit stehen oder sich Jahressummen einzelner Mitarbeiter bilden lassen.

#### <span id="page-19-3"></span>**Auszahlung von Mehrarbeitsstunden**

An dieser Stelle hat der Benutzer die Möglichkeit **die Auszahlung von Mehrarbeitsstunden** zu veranlassen, wobei jedoch geprüft wird, dass die Minder- bzw. Höchstgrenzen auszahlbarer Stunden nicht unter- bzw. überschritten werden (Std. mind. 1 Jahr/3 Monate alt, max. 480 Stunden pro Jahr und Person; Mindeststundenzahl > 5 Std. pro Auszahlungsmonat).

#### <span id="page-19-4"></span>**Anfangsbestände**

Außerdem besteht hier die Möglichkeit einen Anfangsbestand der Stunden für jeden Mitarbeiter zu erfassen. Das ist notwendig, wenn das Programm in Betrieb genommen oder ein neuer Mitarbeiter, der aus einer anderen Behörde kommt, eingestellt wird.

#### <span id="page-19-5"></span>**Korrekturen**

Korrekturen die nicht über den Dienstplan durchführbar sind, weil sie vielleicht nicht tagesgenau zugeordnet werden sollen, können hier gebucht werden.

# <span id="page-20-0"></span>**Schnittstelle Besoldungsbehörde**

### <span id="page-20-1"></span>**(zentrale Abrechnungsstelle)**

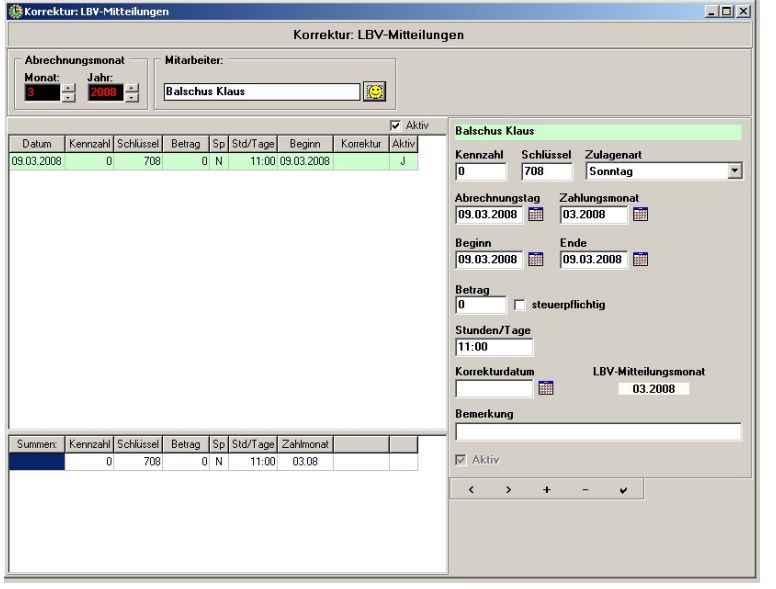

Alle durch die Abrechnung ermittelten Zulagen sowie die manuell erfassten und auch die über die entsprechende Maske ausgezahlten Mehrarbeitsstunden werden in eine Datei geschrieben und an die Besoldungsbehörde übermittelt oder auf Papier als Besoldungsbehörden-Mitteilung ausgedruckt.

Das Online-Verfahren ist so strukturiert, dass die Daten wahlweise verschlüsselt oder unverschlüsselt in die Datei fließen. Über einen Decoder können Sie bei der Besoldungsbehörde oder einer zentralen Verteilerstelle entschlüsselt werden.

### <span id="page-21-0"></span>**Auswertungen**

Folgende Auswertungen bietet das System:

#### <span id="page-21-1"></span>**Dienstplanauswertung**

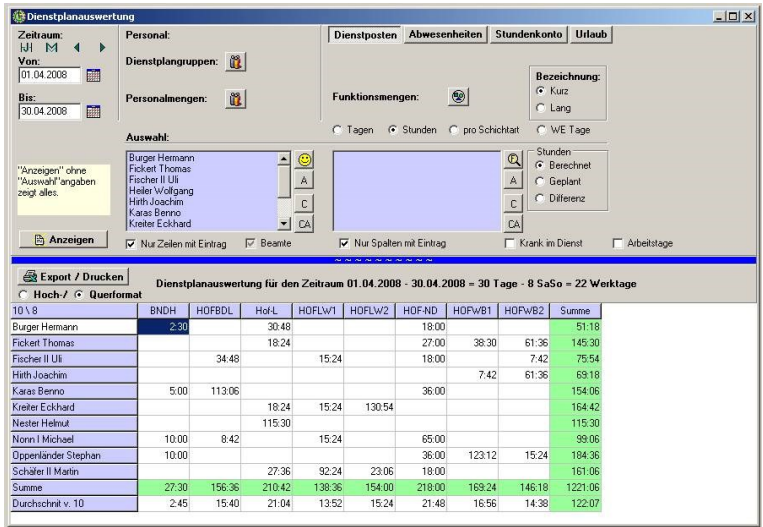

Diese Auswertung gibt es für die vier Bereiche Dienstposten (Stunden), Abwesenheiten, Stundenkonto, Urlaub. Der Auswertung liegt der Dienstplan zugrunde.

Der Benutzer definiert eine beliebige Personenund Dienstpostenmenge und definiert den Auswertungszeitraum. Der Benutzer kann einstellen, ob leere Zeilen / Spalten, Kurz- oder Langbezeichnung angezeigt werden sollen. Außerdem kann er sich die Information ,Krank im Dienst' (in Tagen) oder Arbeitstage (Dienstantritte) optional anzeigen lassen.

Alle Auswertungsergebnisse können nach MS Excel exportiert werden.

Außerdem wird die Anzahl der Werktage, Samstage/Sonntage, Feiertage und die Summe aller Tage, die der angegebene Zeitraum umfasst, ausgewiesen.

#### <span id="page-21-2"></span>**Dienstposten**

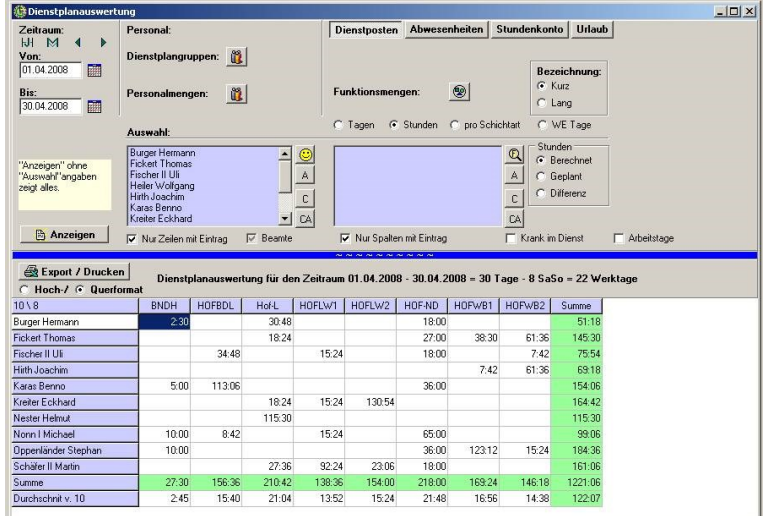

Es werden alle geleisteten Dienststunden für jede einzelne Funktion bezüglich der gewählten Personenmenge und des gewählten Zeitraums dargestellt. Darüber hinaus zeigt die Auswertung die Summe aller Dienststunden pro Person und pro Dienstposten und die durchschnittlich geleisteten Dienststunden pro Dienstposten.

Die Einheit ist optional Stunden, Tage oder Tage pro Schichtart. Dabei wird aufgezeigt, wie viele Tage die Mitarbeiter in welcher Dienstart (Frühdienst, Spätdienst, Nachtdienst usw.) geleistet haben.

#### <span id="page-22-0"></span>**Abwesenheiten**

Analog zu der Dienstpostenauswertung werden auch hier gemäß den getroffenen Einstellungen die Abwesenheiten, die im Dienstplan verzeichnet sind summiert und in Tagen oder Stunden dargestellt.

Alternativ können auch alle Abwesenheiten in den Zeiträumen abgerufen werden.

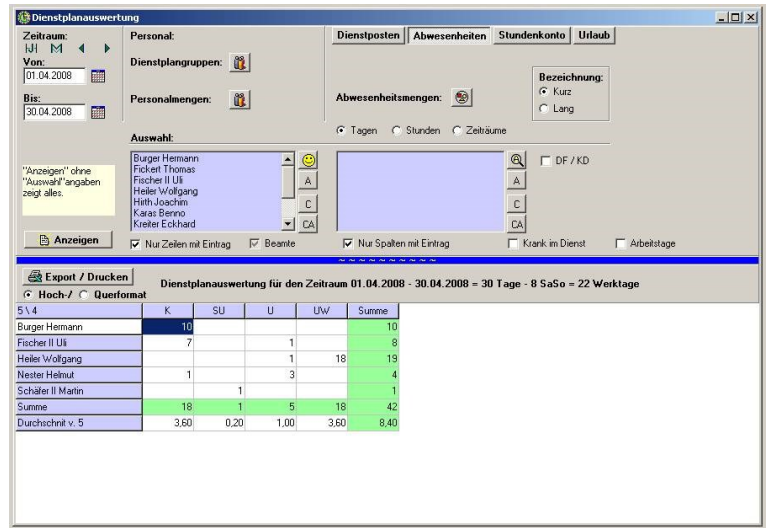

#### <span id="page-22-1"></span>**Stundenkonto**

Folgende Informationen werden gemäß den getroffenen Einstellungen summiert und angezeigt:

- Soll-Stunden
- Ist-Stunden
- Plus-/Minusstunden
- Anfangsbestand der Überstunden (zu Beginn des Zeitraumes)
- Endbestand (zum Ende des Zeitraumes)
- Nachtdienststunden
- Nachtstunden

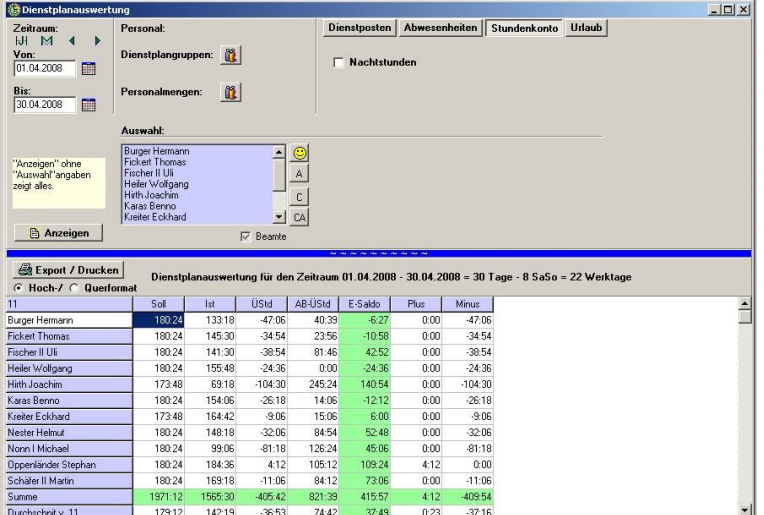

In der letzten Zeile gibt die Auswertung die Durchschnittswerte aller obigen Angaben, bezogen auf die Anzahl des auszuwertenden Personals, wieder.

#### <span id="page-23-0"></span>**Urlaubskonto**

Folgende Informationen werden gemäß dem gewählten Zeitraum angezeigt:

- Genommener Jahresurlaub
- Genommener Zusatzurlaub
- Summe genommener Tage

Folgende Informationen werden für das gesamte Jahr angezeigt:

- Rest Jahresurlaub Vorjahr
- Rest Zusatzurlaub Vorjahr
- Rest Behindertenurlaub Vorjahr
- Jahresurlaubsanspruch
- Zusatzurlaubsanspruch
- Behindertenurlaubsanspruch

#### <span id="page-23-1"></span>**Feiertagshistorie**

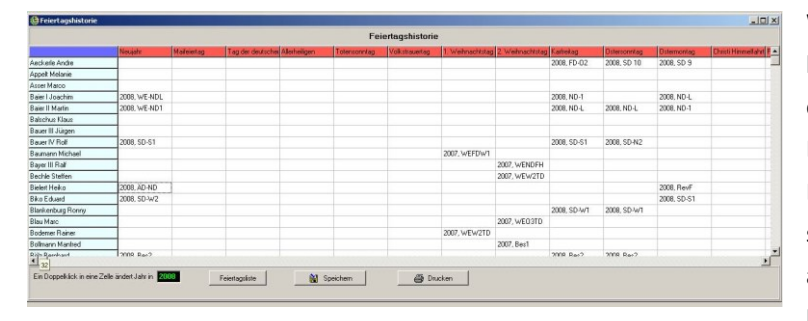

Während der Abrechnung wird in der Feiertagshistorie gespeichert, welcher Mitarbeiter an Feiertagen Dienst geleistet hat. Um einen genaueren Einblick zu erhalten, wird auch der besetzte Dienstposten gespeichert. Die Auswertung unterstützt den Dienstplaner bei der Auswahl der Mitarbeiter, welche die nächsten Feiertagsdienste leisten sollen.

#### Weitere Berichte sind:

- Diensteinteilung behördenweit an einem wählbaren Tag
- Diensteinteilung Nachtdienst behördenweit in einer wählbaren Woche
- Abwesenheiten behördenweit an einem wählbaren Tag
- Personalliste
- Urlaubsliste
- **Funktionsliste**

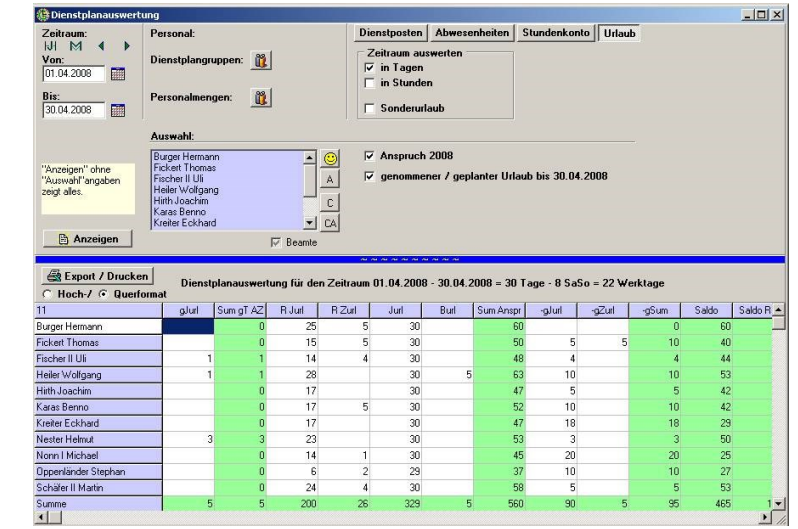

- Struktur der Dienstplangruppen
- Liste der Anzahl zu leistender Zusatzdienste aller Personen
- Liste der Zuordnungen von Dienstposten zu Dienstplangruppen
- Matrix der Nachtdienstverteilung in den jeweiligen Kalenderwochen auf die Dienstplangruppen
- Datenschutzmitteilungen an die Mitarbeiter mit den Informationen, die über den Mitarbeiter im System geführt werden (wird automatisch erstellt, kann direkt ausgedruckt werden).

# <span id="page-25-0"></span>**GisboWeb**

GisboWeb das Portal für Mitarbeiter und Vorgesetzte, kommuniziert direkt mit der Oracle-Datenbank, die die aktuellsten Dienstplanungs -und Zeiterfassungsdaten enthält und bietet, in Abhängigkeit der vom Kunden gewünschten Funktionalität, folgende Möglichkeiten:

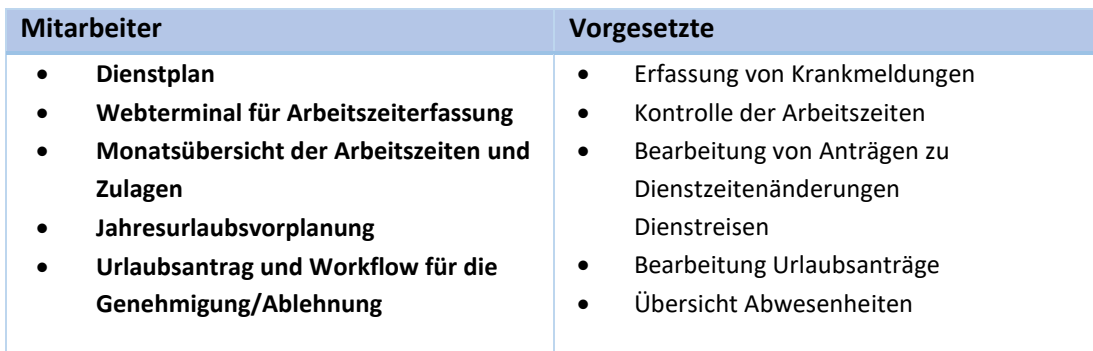

# <span id="page-25-1"></span>**GisboWeb - Mitarbeiter**

#### <span id="page-25-2"></span>**Dienstplan**

Alternativ zum Ausdruck eines Dienstplans über GISBOTIMER bietet GISBOWEB dem Mitarbeiter die Möglichkeit den Dienstplan jederzeit buchungsaktuell abzurufen. Die Arbeitsstation, die den Mitarbeitern zur Verfügung stehen, benötigen lediglich einen Browser. Alle berechtigten Mitarbeiter können zu jeder Zeit und ständig aktuell die neuesten Dienstplandaten abrufen. Sie können einstellen, ob angemeldete Person, nur deren Dienstplan, der der Dienstplangruppe, einer vordefinierten Personenmenge, oder der gesamten Dienststelle sehen können.

#### Es gibt zwei Ansichten des Dienstplans:

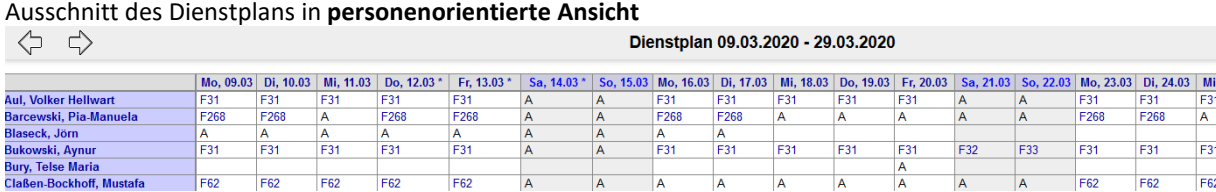

#### Ausschnitt des Dienstplans Dienstplan in **funktionsorientier/dienstpostenorientierter Ansicht**

← ☆ ☆

Dienstplan 03.02.2020 - 08.03.2020

 $\overline{A}$ 

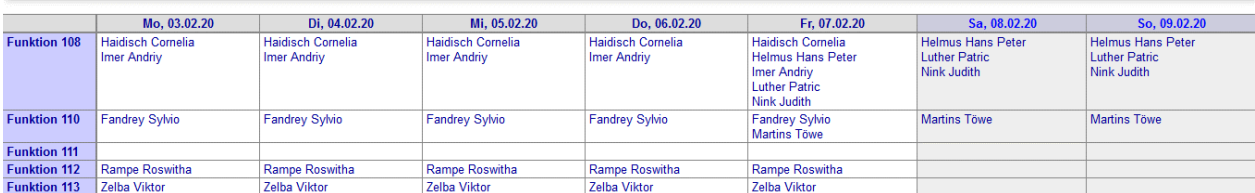

#### <span id="page-26-0"></span>**Urlaub**

Der Bereich Urlaub innerhalb GisboWeb umfasst folgende Funktionen:

#### <span id="page-26-1"></span>**Urlaubsvorplanung/Urlaubswünsche**

Im Rahmen der jährlichen Urlaubsvorplanung eines Teams, gibt es eine Übersicht der bisher von den Kollegen gestellten Urlaubswünsche (Voranfragen). Hier kann der Mitarbeiter seine Urlaubswünsche das nächste Jahr betreffend einstellen. Dies Urlaubswünsche werden auch direkt im Dienstplan angezeigt, sodass der Dienstplaner ein Feedback geben kann, welchem Urlaubswunsch entsprochen oder nicht entsprochen werden kann. Die Antwort sieht der Mitarbeiter in seinem Portal und kann im positiven Fall per Mausklick in das Antragsformular verzweigen, um den konkreten Urlaubsantrag zu stellen. Dieser geht anschließend durch den Workflow und wird dort endgültig genehmigt oder abgelehnt.

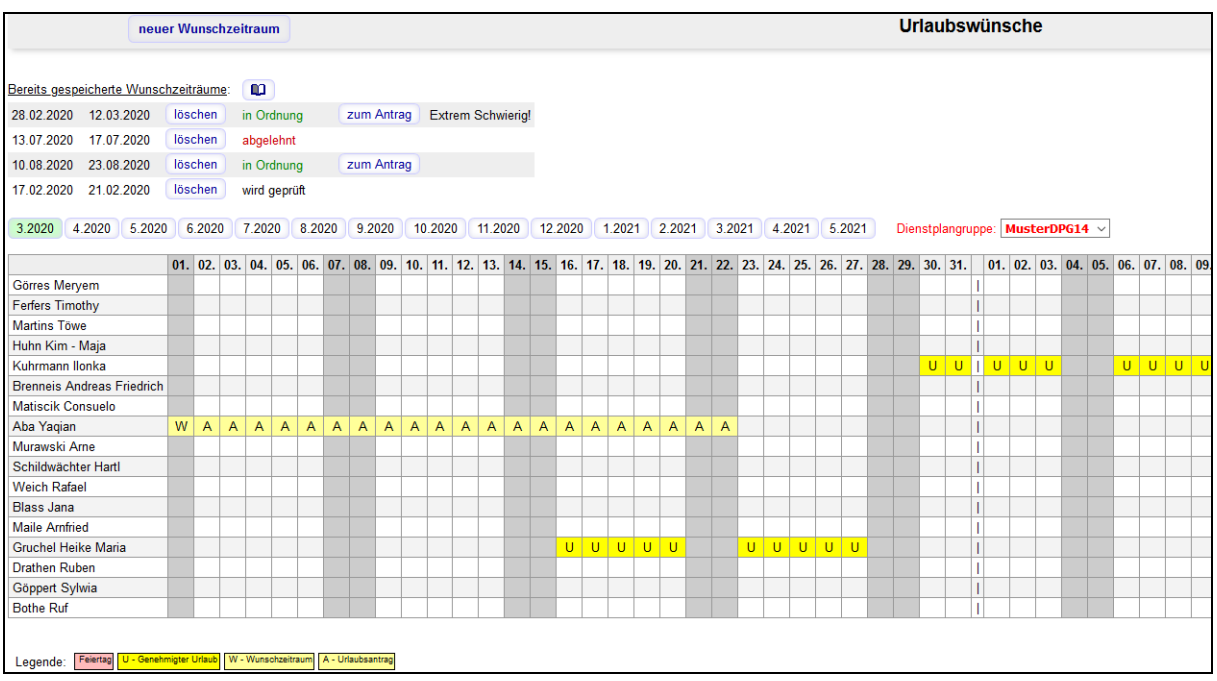

#### <span id="page-27-0"></span>**Urlaubsjahresübersicht/Antrag bearbeiten**

Jahresübersicht über den Urlaubsanspruch, gestellte Urlaubsanträge, genehmigte Urlaubszeiträume

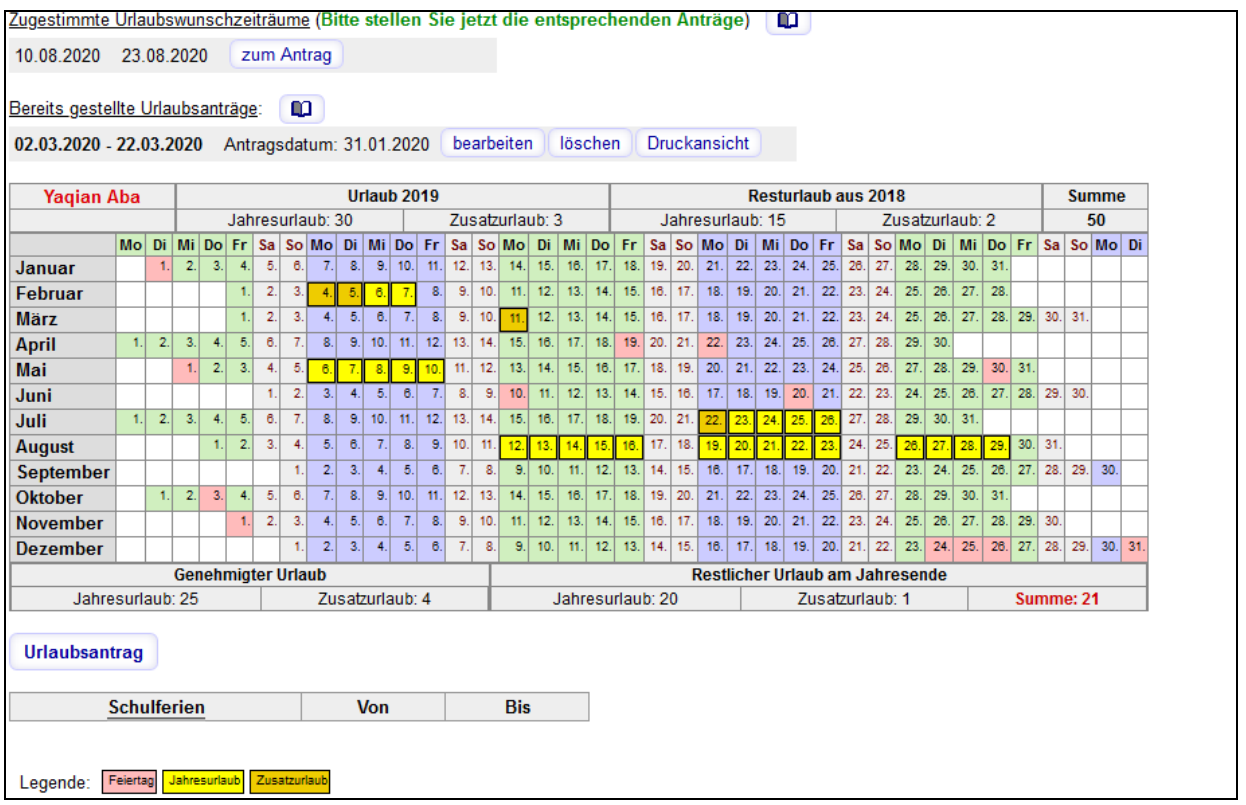

Diese Übersicht zeigt alle gestellten, genehmigten und geplanten Urlaubszeiträume. Die Darstellung der geplanten Zeiträume differenziert nach Zusatzurlaub für Schicht- und Wechselschichtdienst und Erholungsurlaub.

Stellt der Mitarbeiter einen Urlaubsantrag, muss er dabei seinen Stellvertreter angeben. Wenn der Resturlaub ausreicht, um die gewünschten Tage abzudecken, geht der Antrag in den Workflow.

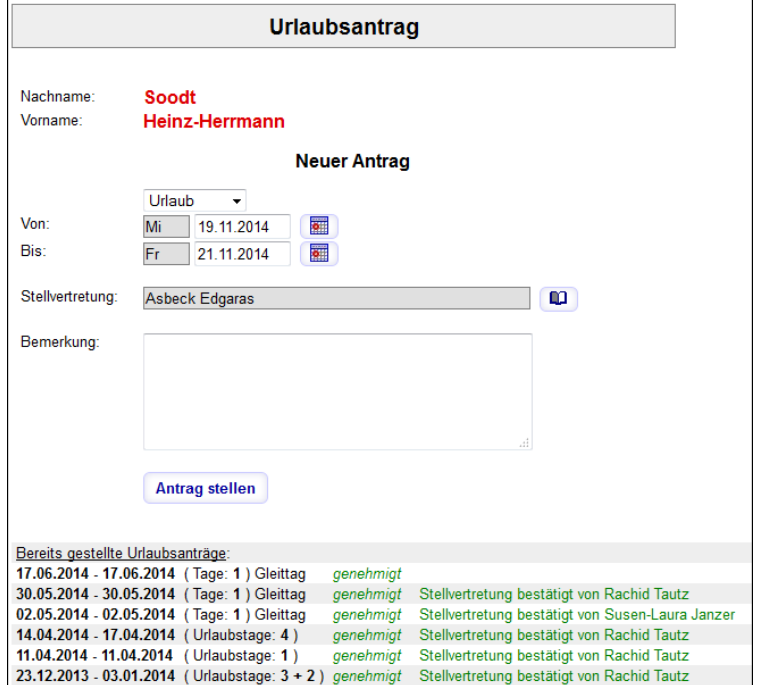

Der Stellvertreter erhält per Mail und in seinem **GISBOWEB** die Aufforderung den Zeitraum zu bestätigten oder abzulehnen. Dem Vorgesetzte und ggf. stellv. Vorgesetzten wird der Antrag ebenfalls im Bereich 'Urlaubsanträge' des **GISBOWEB** vorgelegt. Außerdem erfolgt eine automatisch generierte Mail mit der Information.

### <span id="page-28-0"></span>**GisboWeb/Vorgesetzte**

#### <span id="page-28-1"></span>**Urlaubsanträge genehmigen, ablehnen oder stornieren**

Wahlweise kann eingestellt werden, ob ein Urlaubsantrag der nach einer gewissen Karenzzeit noch nicht bearbeitet wurde, automatisch als genehmigt gilt. Darüber wird der/die Vorgesetzte und die Personalabteilung per E-Mail informiert.

Der Stellvertreter erhält per Mail und in seinem **GISBOWEB** die Aufforderung den Zeitraum zu bestätigten oder abzulehnen. Dem Vorgesetzte und ggf. stellv. Vorgesetzten wird der Antrag ebenfalls im Bereich 'Urlaubsanträge' des **GISBOWEB** vorgelegt. Außerdem erfolgt eine automatisch generierte Mail mit der Information.

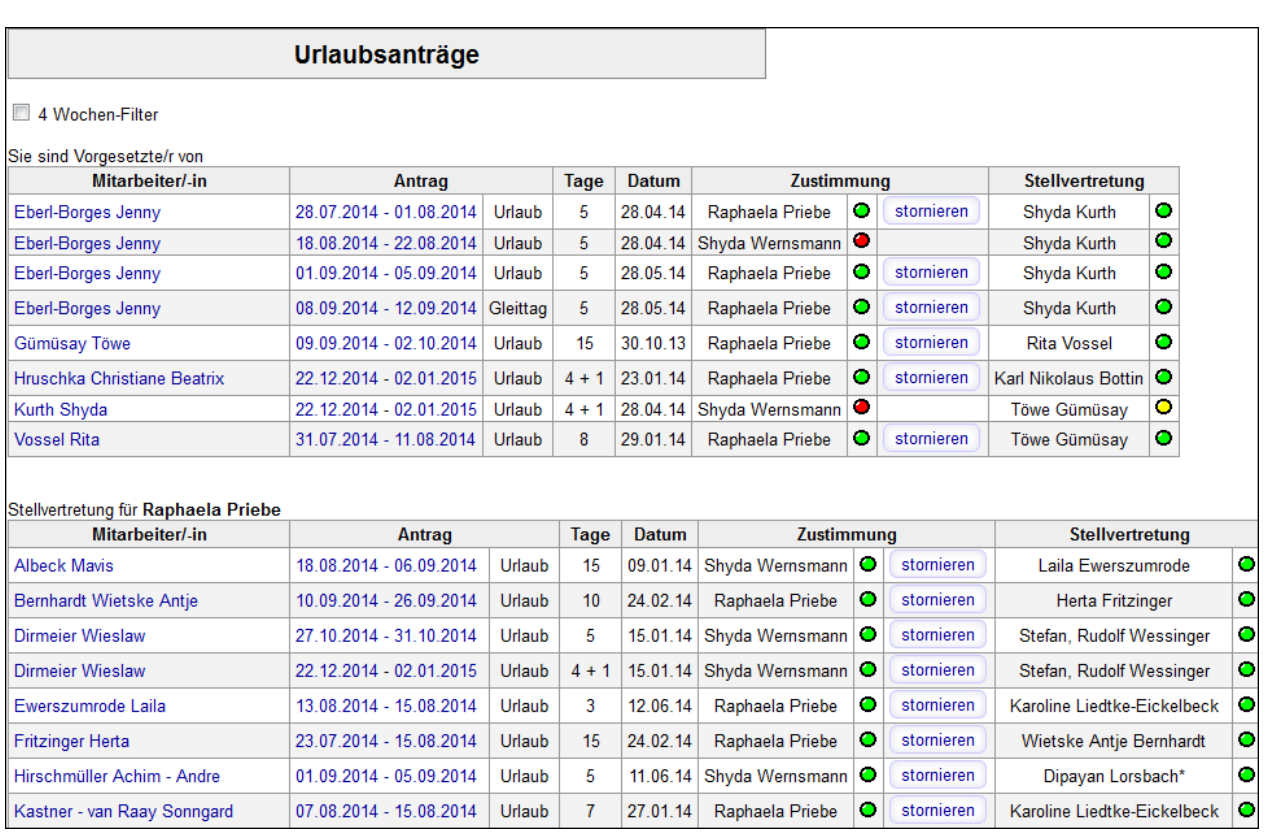

Wahlweise kann von Ihnen einstellt werden, ob ein Urlaubsantrag nach einer Karenzzeit, wenn er nicht durch den Vorgesetzten bearbeitet wurde, automatisch als genehmigt gilt. Darüber wird der/die Vorgesetzte und die Personalabteilung per E-Mail informiert.

#### <span id="page-30-0"></span>**Abwesenheitsübersicht für Vorgesetzte**

GISBOWEB hält für Vorgesetzt ein Abwesenheitsübersicht bereit. Die Übersicht umfasst jeweils zwei Monate und enthält alle Mitarbeiter und deren Abwesenheiten, für die der Vorgesetzte berechtigt ist. Die Darstellung kann man über flexible Gruppenbildung übersichtlich gestalten. In der obersten Reihe sind die direkten Einsprung Möglichkeiten des gewünschten Zeitraumes abgebildet.

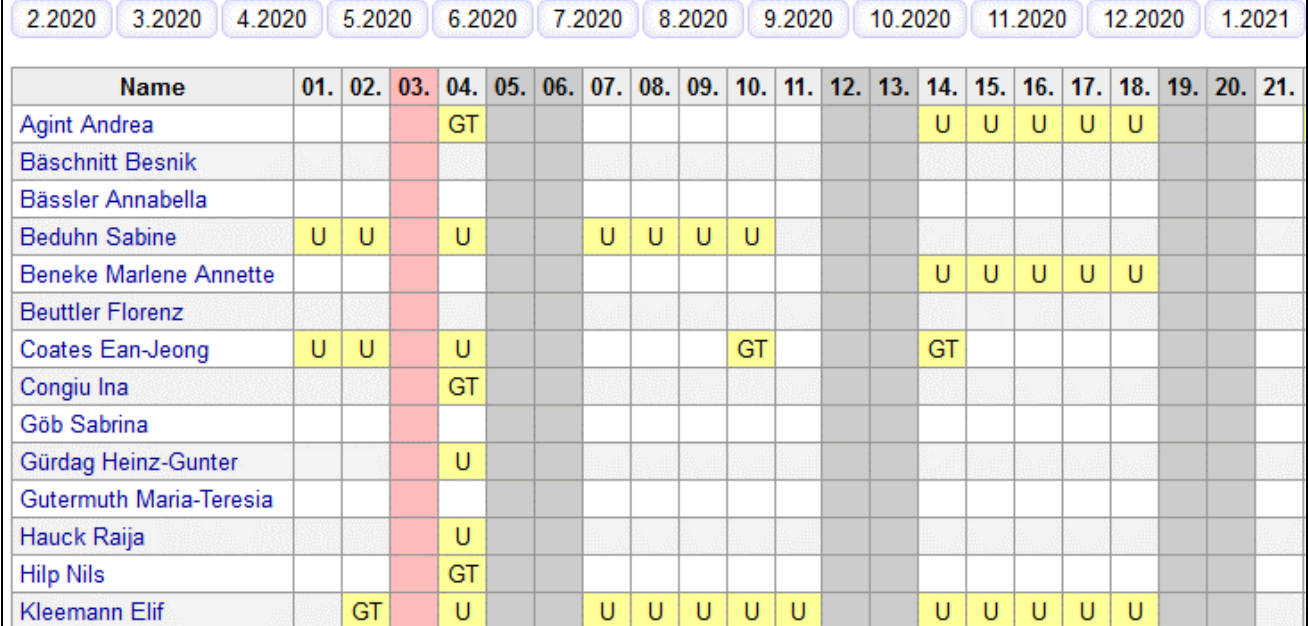

# <span id="page-31-0"></span>**GisboWeb / Zeiterfassung**

#### <span id="page-31-1"></span>**Elektronische Arbeits- und Dienstzeiterfassung (ohne oder mit Erfassungsterminal)**

**GISBOTIMER** bietet neben der manuellen Pflege der Arbeitszeiten im Dienstplan, die Möglichkeit der Arbeitszeiterfassung über ein Web-Terminal (**GISBOWEB**) oder / und über die Anbindung von Hardware-Terminals. Der Mitarbeiter kann seine gebuchten Zeiten und das aktuelle Stundensaldo in einer monatlichen Übersicht einsehen/ausdrucken (siehe nächste Seite). Neben den Arbeitszeiten und Stunden sieht er außerdem sein aktuelles Urlaubskonto sowie die Zulagen/Zuschläge, die für ihn im Betrachtungsmonat entstanden und übermittelt wurden.

Es ist einstellbar, ob die Arbeitszeiten von dem Vorgesetzten kontrolliert (bestätigt) werden müssen.

Die Zeiten werden in dem Webterminal über die Buttons der linken Bildschirmhälfte gebucht. Buchungen verändern oder nachtragen ist über den Button der rechten Maskenhälfte durchführbar. Wahlweise kann für die Dienststelle eingestellt werden, ob manuelle Änderung per Workflow dem Vorgesetzten vorgelegt werden, der sie dann genehmigt oder ablehnt. Falls kein Genehmigungsverfahren für manuell eingegebenen Zeiten vorgesehen ist, werden die geplanten Dienste des Dienstplans durch die über das Web- oder Hardwareterminal gebuchten Arbeitszeiten überschrieben. Falls keine Dienstplanung durchgeführt wird, fließen die Arbeitszeiten trotzdem in den Dienstplan, da dort die Stunden und Zulagen (falls erforderlich) berechnet werden.

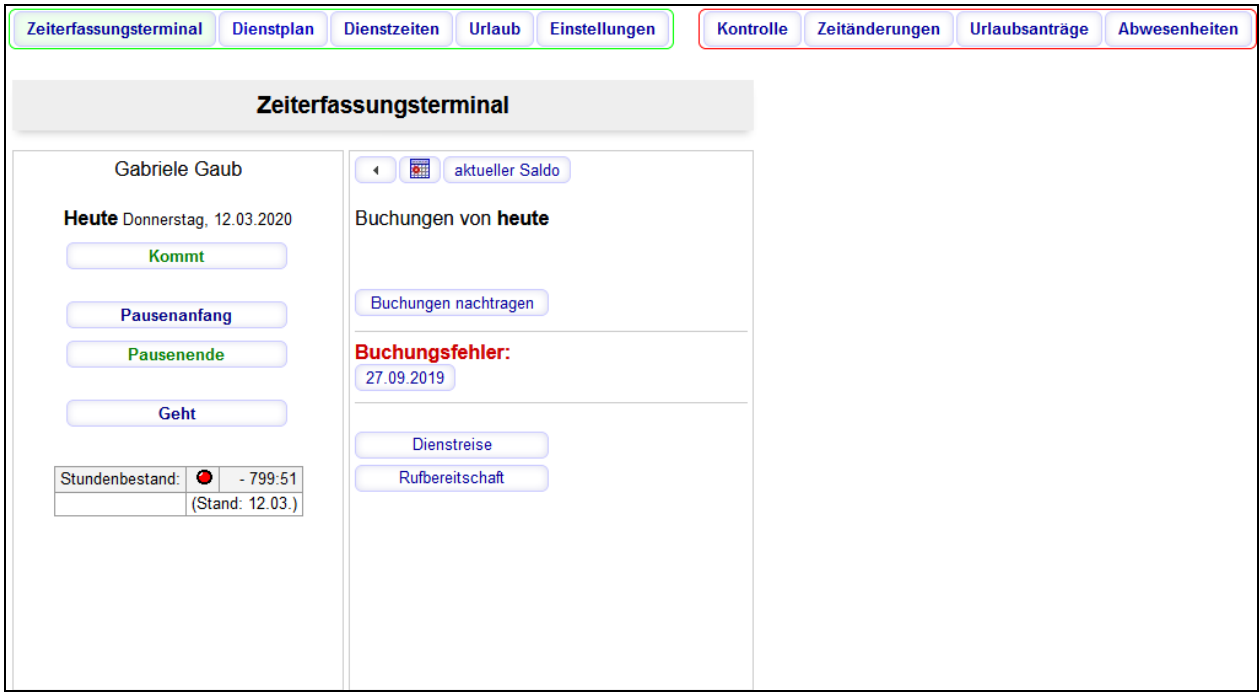

Abb. Web-Terminal zur Erfassung der Arbeitszeit, Dienstreisen und Rufbereitschaften

Zeiten der Inanspruchnahme eines Mitarbeiters während Rufbereitschaft sind für Beschäftigte, gemäß TV-L/TV-ÖD getrennt nach Wegezeiten, Telefonzeiten oder vor Ort Einsatz, erfassbar.

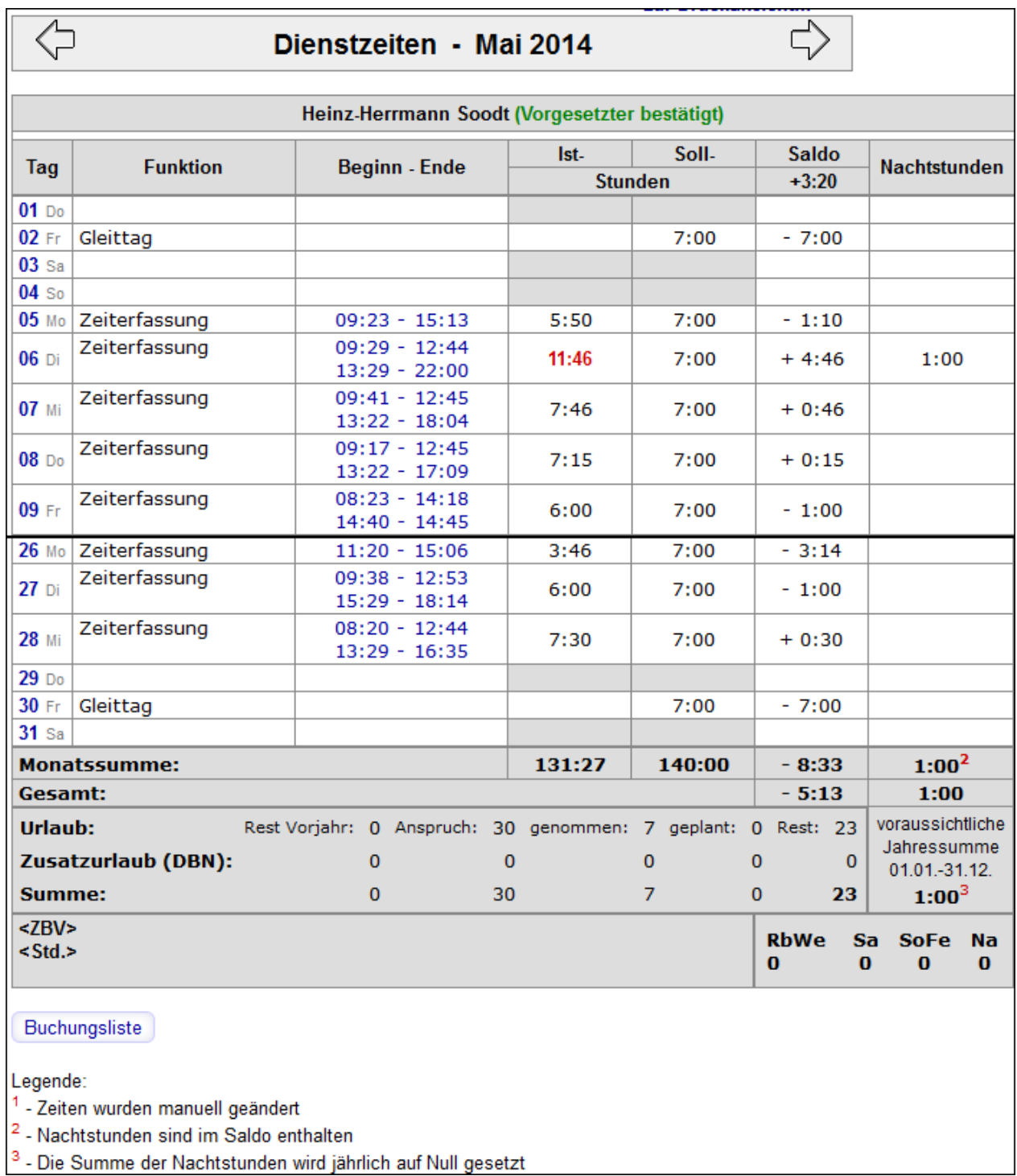

Abb.: Monatlicher Dienstzeitennachweis/Urlaubsstatistik mit Angabe der Schlüssel für OFD

#### <span id="page-33-0"></span>**Krankmeldungen**

Krankheitszeiträume sind sowohl in GISBOTIMER als auch in GISBOWEB erfassbar. Mitarbeiter können als Krankmelder bestimmt und für ausgewählte Personenkreise berechtigt werden, um deren Krankheitszeiträume einzutragen. Diese sogenannten Krankmelder erfassen zunächst den Krankheitsbeginn. Die Software führt die Krankheit automatisch täglich weiter, bis der Mitarbeiter wieder eine Zeit gebucht hat, oder der Krankmelder den letzten Tag der Krankmeldung eingetragen hat.

#### Krankmeldungen

Geht krank nach Hause (Krank im Dienst)

Neue Krankmeldung, erster Krankheitstag

#### Derzeit krank gemeldet:

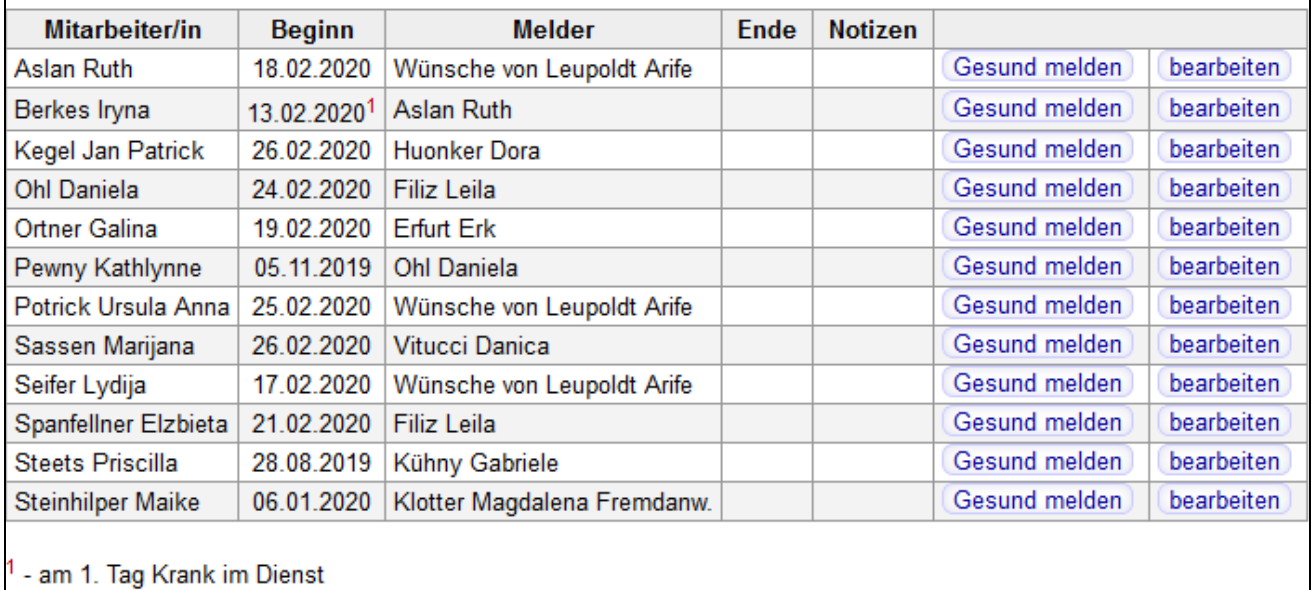

Maske zur Erfassung einer Krankmeldung und Gesundmeldung

### <span id="page-34-0"></span>**Benutzerverwaltung**

Da an dem System verschiedene Anwender arbeiten, ist es auch notwendig, durch eine Benutzerverwaltung die verschiedenen Zugriffsarten zu steuern. Der Zugriff der jeweiligen Anwender muss durch den Administrator gesteuert werden. Es gibt verschiedene Zugriffsarten:

- Keine Berechtigung
- **Leseberechtigung**
- Vollberechtigung

Außerdem können den Benutzern verschiedene Profile zugewiesen werden. Beispielsweise ist es möglich, nur wenige Formulare zur Verfügung zu stellen, und somit zu garantieren, dass nicht jeder Anwender eine Abrechnung durchführen kann. Durch die Benutzerverwaltung wird also eine individuelle Rechtevergabe für jeden Benutzer geschaffen. Ebenso kann man auch die Daten je Formular auf bspw. eine Dienstplangruppe einschränken.

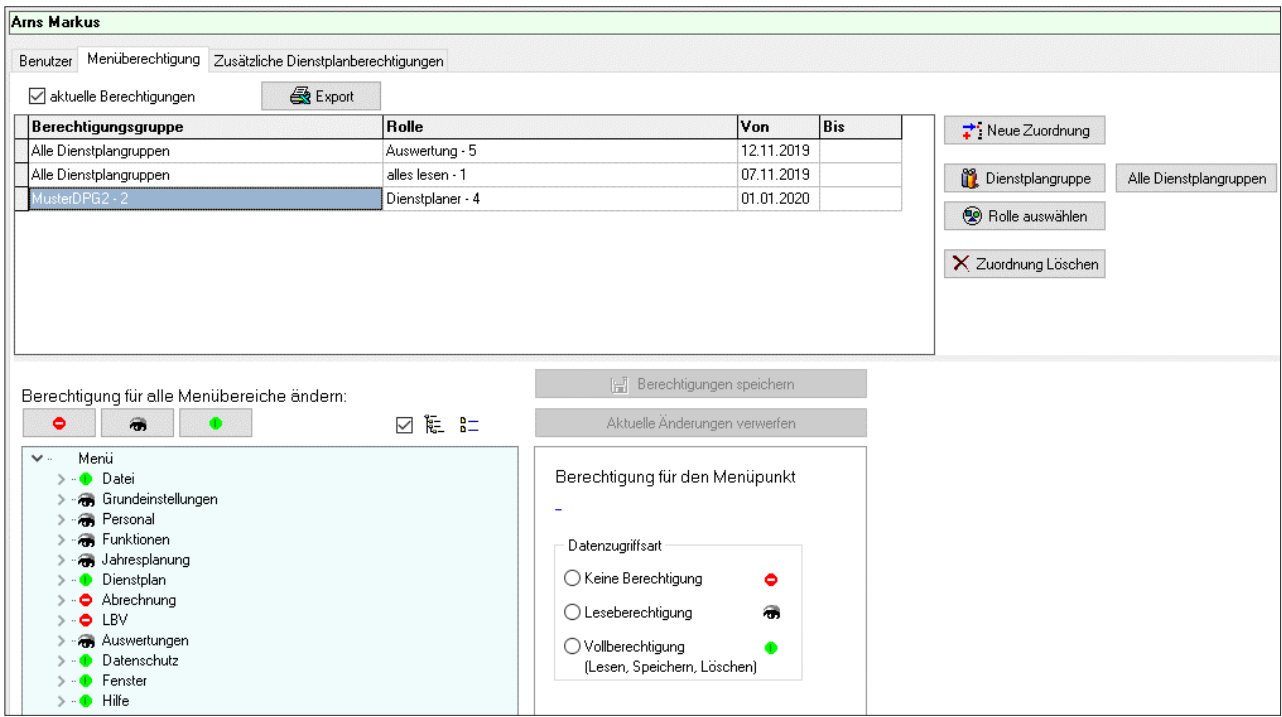

### KONTAKT

#### **Gerne präsentieren wir Ihnen unverbindlich unsere Software!**

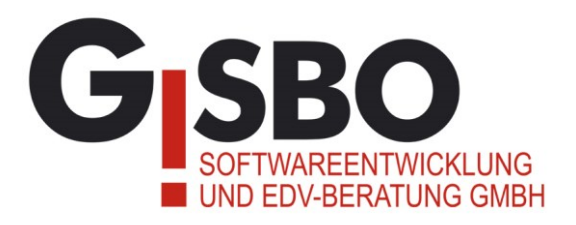

Etzelweg 234 .66482 Zweibrücken

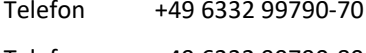

Web www.gisbo.de

Ihre Ansprechpartnerin: Sabine Eßer Telefax +49 6332 99790-80 Telefon +49 6332 99790-78 Mail info@gisbo.de Mail sabine.esser@gisbo.de